## **HP Universal CMDB**

소프트웨어 버전: 10.10

데이터베이스 안내서

문서 릴리스 날짜: 2013년 11월 소프트웨어 릴리스 날짜: 2013년 11월

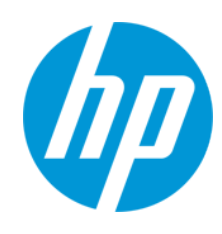

### 법적 고지

#### 보증

HP 제품 및 서비스에 대한 모든 보증 사항은 해당 제품 및 서비스와 함께 제공된 명시적 보증서에 규정되어 있습니다. 여기에 수록된 어떤 내용도 추가 보증을 구 성하는 것으로 해석될 수 없습니다. HP는 여기에 수록된 기술적 또는 편집상의 오류나 누락에 대해 책임지지 않습니다.

본 정보는 예고 없이 변경될 수 있습니다.

### 제한된 권리 범례

기밀 컴퓨터 소프트웨어. 소유, 사용 또는 복사하기 위해서는 HP로부터 유효한 라이센스를 확보해야 합니다. FAR 12.211 및 12.212에 의거하여 상용 컴퓨터 소 프트웨어, 컴퓨터 소프트웨어 문서 및 상용 품목에 대한 기술 데이터는 공급업체의 표준 상용 라이센스 아래에서 미국 정부에 사용이 허가되었습니다.

### 저작권 고지

© Copyright 2002 - 2013 Hewlett-Packard Development Company, L.P.

### 상표 고지

Adobe®는 Adobe Systems Incorporated의 상표입니다.

Microsoft® 및 Windows®는 Microsoft Corporation의 미국 등록 상표입니다.

UNIX®는 The Open Group의 등록 상표입니다.

### 문서 업데이트

이 문서의 제목 페이지에는 다음과 같은 식별 정보가 있습니다.

- 소프트웨어 버전을 의미하는 소프트웨어 버전 번호
- 문서가 업데이트될 때마다 변경되는 문서 릴리스 날짜
- 이 소프트웨어 버전의 릴리스 날짜를 나타내는 소프트웨어 릴리스 날짜

최근 업데이트를 확인하거나 문서의 최신 버전을 사용하고 있는지 확인하려면 다음 사이트로 이동합니다. http://h20230.www2.hp.com/selfsolve/manuals

이 사이트를 사용하려면 HP Passport 사용자로 등록하여 로그인해야 합니다. HP Passport ID를 등록하려면 다음 웹 사이트를 방문하십시오.

http://h20229.www2.hp.com/passport-registration.html

아니면 HP Passport 로그인 페이지에서 New users - please register 링크를 클릭합니다.

적절한 제품 지원 서비스에 가입할 경우 업데이트 버전이나 새 버전도 제공됩니다. 자세한 내용은 HP 판매 담당자에게 문의하십시오.

### 지원

다음 HP Software Support Online 웹 사이트를 방문하십시오. http://www.hp.com/go/hpsoftwaresupport

이 웹 사이트에서는 연락처 정보를 비롯하여 HP 소프트웨어에서 제공하는 제품, 서비스 및 지원에 대한 자세한 내용을 확인할 수 있습니다.

온라인 지원을 통해 사용자가 스스로 문제를 해결할 수 있습니다. 또한 업무 관리에 필요한 대화식 기술 지원 도구에 신속하고 효율적으로 액세스할 수 있습니다. 소중한 지원 고객으로서 지원 웹 사이트를 통해 다음과 같은 혜택을 누릴 수 있습니다.

- 관심 있는 지식 문서를 검색할 수 있습니다.
- 지원 사례 및 개선 요청을 제출하고 추적할 수 있습니다.
- 소프트웨어 패치를 다운로드할 수 있습니다. 지원 계약을 관리할 수 있습니다.
- HP 지원 연락처를 조회할 수 있습니다.
- 
- 사용 가능한 서비스에 대한 정보를 검토할 수 있습니다.<br>● 다르 스프트웨어 고객과의 트로에 찬여한 스 인스니다. 다른 소프트웨어 고객과의 토론에 참여할 수 있습니다.
- 소프트웨어 교육을 조사하고 등록할 수 있습니다.
- 

대부분의 지원 영역을 이용하려면 HP Passport 사용자로 등록하여 로그인해야 합니다. 이 영역에서는 지원 계약이 필요할 수도 있습니다. HP Passport ID를 등 록하려면 다음 웹 사이트를 방문하십시오.

#### http://h20229.www2.hp.com/passport-registration.html

액세스 수준에 대한 자세한 내용을 보려면 다음 웹 사이트를 방문하십시오.

#### http://h20230.www2.hp.com/new\_access\_levels.jsp

HP Software Solutions Now를 통해 HPSW 솔루션 및 통합 포털 웹 사이트에 액세스할 수 있습니다. 이 사이트를 통해 비즈니스 요구에 맞는 HP 제품 솔루션을 검색할 수 있으며, 사이트에서 HP 제품 간 통합의 전체 목록과 함께 ITIL 프로세스 목록도 확인할 수 있습니다. 이 웹 사이트의 URL은 http://h20230.www2.hp.com/sc/solutions/index.jsp입니다.

## <span id="page-2-0"></span>목차

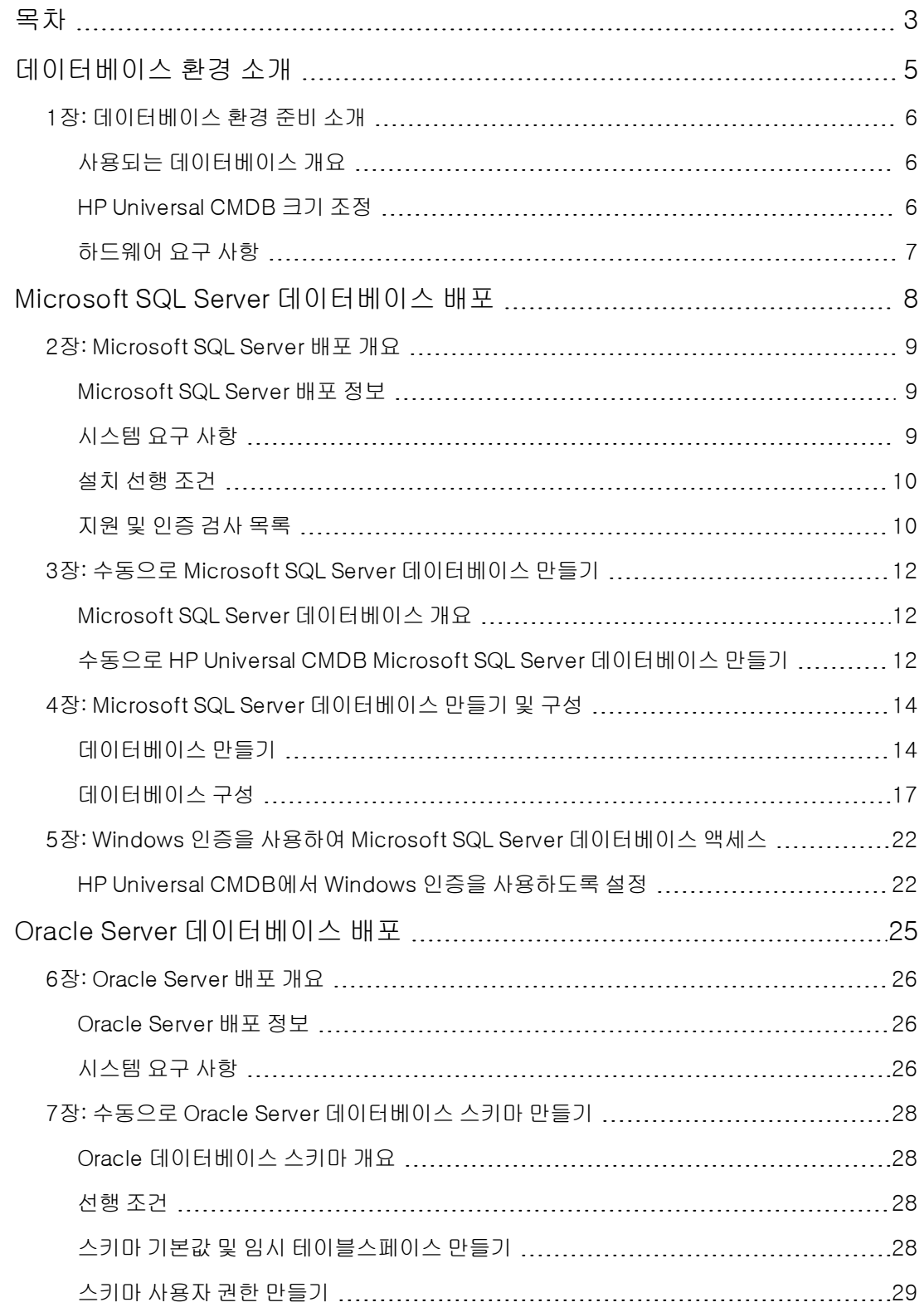

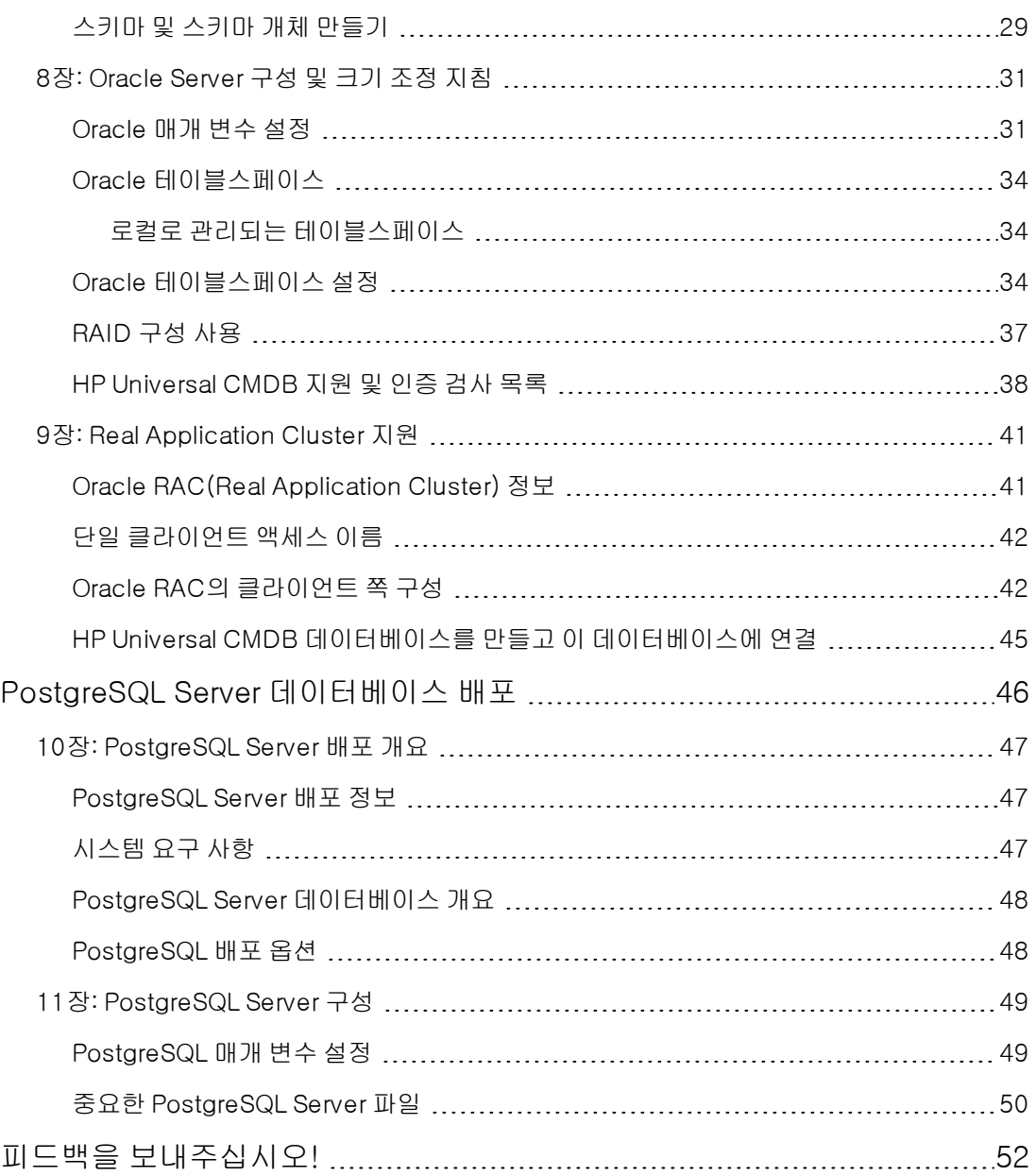

# <span id="page-4-0"></span>데이터베이스 환경 소개

# <span id="page-5-0"></span>1장: 데이터베이스 환경 준비 소개

이 장의 내용:

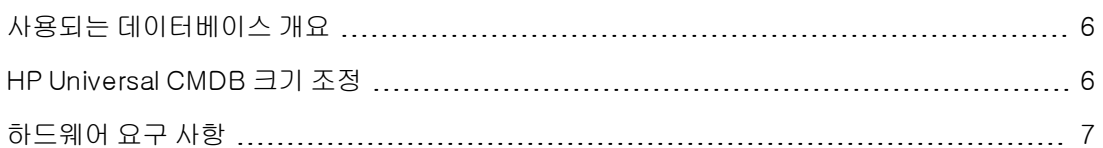

## <span id="page-5-1"></span>사용되는 데이터베이스 개요

HP Universal CMDB를 사용하려면 CMDB 데이터베이스를 설정해야 합니다. CMDB 데이터베이스 는 다양한 HP Universal CMDB 및 타사 응용 프로그램과 도구에서 수집되는 구성 정보의 저장소로 사용됩니다. 이 정보는 HP Universal CMDB 보기를 작성할 때 사용됩니다.

조직에서 사용하는 데이터베이스 서버의 유형에 따라, Microsoft SQL Server, Oracle Server 또는 PostgreSQL Server에서 HP Universal CMDB 데이터베이스를 설정할 수 있습니다.

Microsoft SQL Server 데이터베이스를 사용하는 경우 ["Microsoft](#page-7-0) [SQL](#page-7-0) [Server](#page-7-0) [데이터베이스](#page-7-0) [배포\(8](#page-7-0) [페이지\)"를](#page-7-0) 참조하십시오.

Oracle Server 데이터베이스를 사용하는 경우 ["Oracle](#page-24-0) [Server](#page-24-0) [데이터베이스](#page-24-0) [배포\(25페이지\)"를](#page-24-0) 참 조하십시오.

PostgreSQL Server 데이터베이스를 사용하는 경우 ["PostgreSQL](#page-45-0) [Server](#page-45-0) [데이터베이스](#page-45-0) [배포\(46페](#page-45-0) [이지\)"](#page-45-0)를 참조하십시오.

### 참고:

- <sup>l</sup> 데이터베이스 서버는 HP Universal CMDB 서버와 동일한 시간대, 동일한 일광 절약 시간제 설정 및 동일한 시간으로 설정해야 합니다.
- <sup>l</sup> 영어가 아닌 언어의 HP Universal CMDB 환경에서 작업하는 방법에 대한 자세한 내용은 대 화형 HP Universal CMDB 배포 안내서의 영어가 아닌 로캘 섹션을 참조하십시오.
- <sup>l</sup> UCMDB 서버는 데이터베이스 서버와 같은 LAN에 두어야 합니다(둘 사이에 프록시 및 방화 벽을 두지 않음). 그렇지 않은 경우 시스템 성능이 저하될 수 있습니다.

## <span id="page-5-2"></span>HP Universal CMDB 크기 조정

HP Universal CMDB 데이터베이스 구성 요구 사항은 런타임 부하와 HP Universal CMDB에 의해 생성되는 데이터의 양에 따라 달라집니다. 소규모 HP Universal CMDB 배포의 경우 최대 150만 개 의 CMDB 개체와 링크를 포함할 수 있는 데이터베이스가 필요합니다. 대규모 HP Universal CMDB 배포의 경우에는 150만 개 이상의 CMDB 개체와 링크를 포함하는 데이터베이스가 필요합니다.

## <span id="page-6-0"></span>하드웨어 요구 사항

다음 표에서는 HP Universal CMDB Oracle, Microsoft SQL 또는 PostgreSQL 데이터베이스 서버 에 대한 권장 하드웨어(CPU 및 메모리) 요구 사항을 설명합니다.

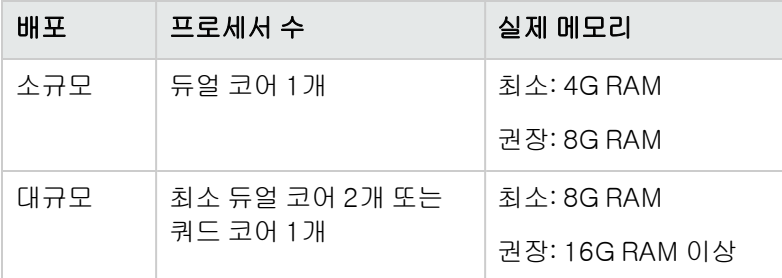

# <span id="page-7-0"></span>Microsoft SQL Server 데이터베이스 배포

## <span id="page-8-0"></span>2장: Microsoft SQL Server 배포 개요

이 장의 내용:

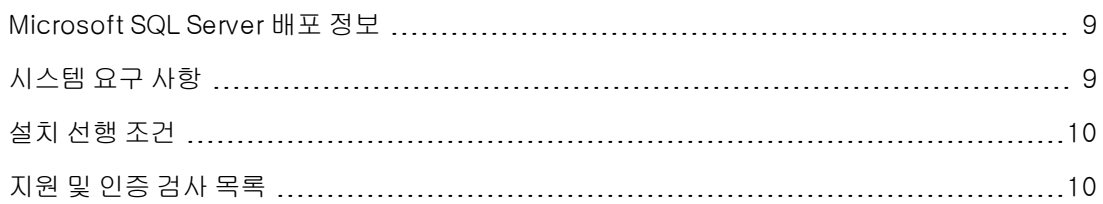

### <span id="page-8-1"></span>Microsoft SQL Server 배포 정보

HP Universal CMDB에서 사용하기 위해 Microsoft SQL Server를 배포하려면 다음 절차를 수행해 야 합니다.

• Microsoft SQL Server를 설치 및 구성합니다.

Microsoft SQL Server 설치 및 구성에 대한 자세한 내용은 사용 중인 Microsoft SQL Server 버전 에 해당하는 Microsoft SQL Server 문서를 참조하십시오.

### • Microsoft SQL Server에서 데이터베이스를 만듭니다.

수동으로 HP Universal CMDB 데이터베이스를 만들 수 있고, UCMDB 서버 구성 마법사를 사용 하여 데이터베이스를 만들 수도 있습니다(시작 > UCMDB > HP Universal CMDB 서버 구성 마 법사 시작). 수동으로 HP Universal CMDB용 데이터베이스를 만드는 방법에 대한 자세한 내용은 ["수동으로](#page-11-0) [Microsoft](#page-11-0) [SQL](#page-11-0) [Server](#page-11-0) [데이터베이스](#page-11-0) [만들기\(12페이지\)"](#page-11-0)를 참조하십시오.

<span id="page-8-2"></span>Microsoft SQL 데이터베이스 만들기에 대한 자세한 내용은 ["Microsoft](#page-13-0) [SQL](#page-13-0) [Server](#page-13-0) [데이터베이스](#page-13-0) [만들기](#page-13-0) [및](#page-13-0) [구성\(14페이지\)"을](#page-13-0) 참조하십시오.

### 시스템 요구 사항

이 섹션에서는 Microsoft SQL Server를 HP Universal CMDB와 함께 사용하기 위한 시스템 요구 사 항에 대해 설명합니다.

이 섹션에는 다음 항목이 포함됩니다.

["하드웨어](#page-8-3) [요구](#page-8-3) [사항\(9페이지\)"](#page-8-3)

<span id="page-8-3"></span>["소프트웨어](#page-8-4) [요구](#page-8-4) [사항\(9페이지\)"](#page-8-4)

### 하드웨어 요구 사항

HP Universal CMDB 하드웨어 크기 조정 지침은 ["하드웨어](#page-6-0) [요구](#page-6-0) [사항\(7페이지\)"](#page-6-0)을 참조하십시오. Microsoft SQL Server 하드웨어 요구 사항은 사용 중인 운영 체제에 설치된 Microsoft SQL Server 릴리스용 설치 안내서를 참조하십시오.

### <span id="page-8-4"></span>소프트웨어 요구 사항

지원되는 Microsoft SQL Server 버전에 대한 자세한 내용은 HP Universal CMDB 지원 매트릭스의

<span id="page-9-0"></span>서버 데이터베이스 요구 사항 섹션을 참조하십시오.

## 설치 선행 조건

Microsoft SQL Server를 설치하려면 다음 선행 조건을 충족해야 합니다.

<sup>l</sup> 설치 마법사를 사용하여 HP Universal CMDB를 설치하려는 경우에는 데이터베이스 작성자 권한 이 있는 사용자 계정을 제공해야 합니다. 데이터베이스를 수동으로 만들려는 경우에는 HP Universal CMDB 데이터베이스에서 db\_datareader, db\_datawriter 및 db\_ddladmin의 일부 인 사용자 계정이 포함된 HP Universal CMDB를 제공하십시오.

참고: Microsoft SQL Server를 사용하는 경우 in order for an upgrade to run properly CMDB 데이터 정렬 및 SQL Server 데이터 정렬이 동일해야 합니다.

## <span id="page-9-1"></span>지원 및 인증 검사 목록

이 섹션에서는 지원 및 인증되는 Microsoft SQL Server 옵션에 대한 정보가 제공됩니다.

HP Universal CMDB 사용 시에는 인증된 옵션을 사용하는 것이 좋습니다. 인증된 옵션은 HP 품질 관리 담당자가 엄격하게 테스트하고 있습니다. 지원되는 옵션은 HP 품질 관리 담당자가 기본 테스트 를 성공적으로 수행한 옵션입니다.

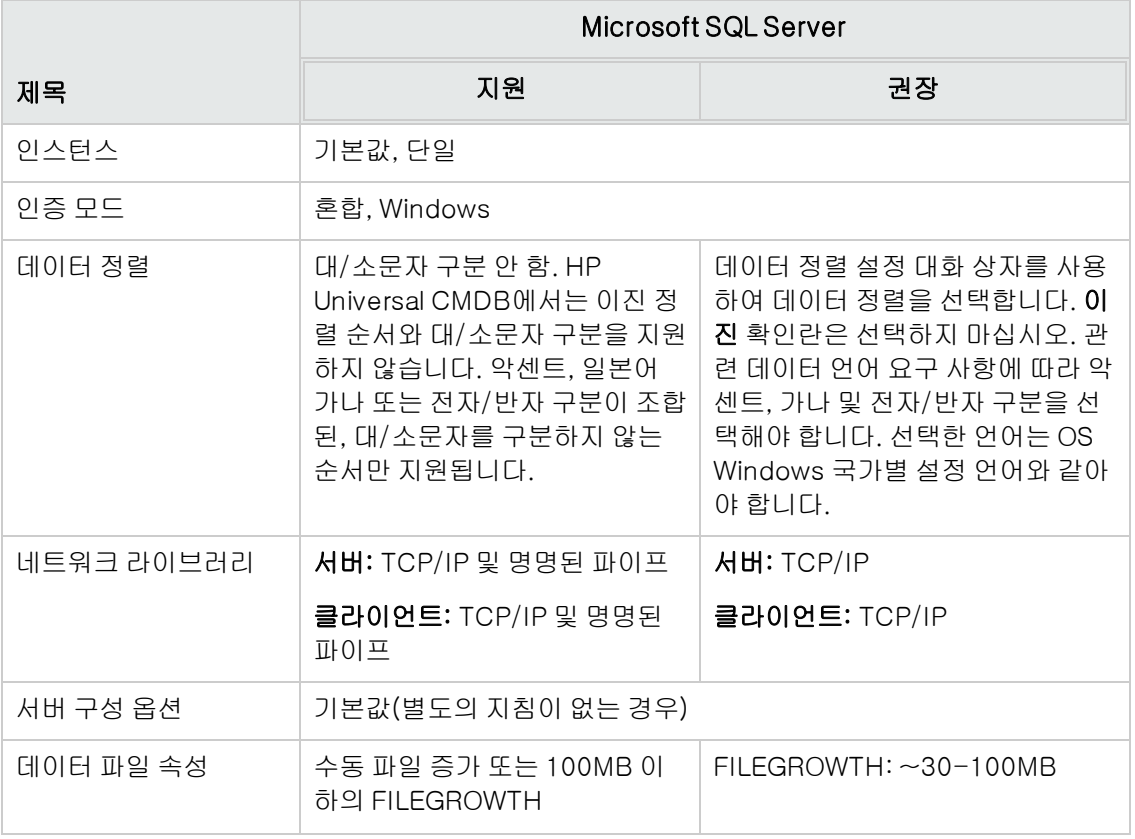

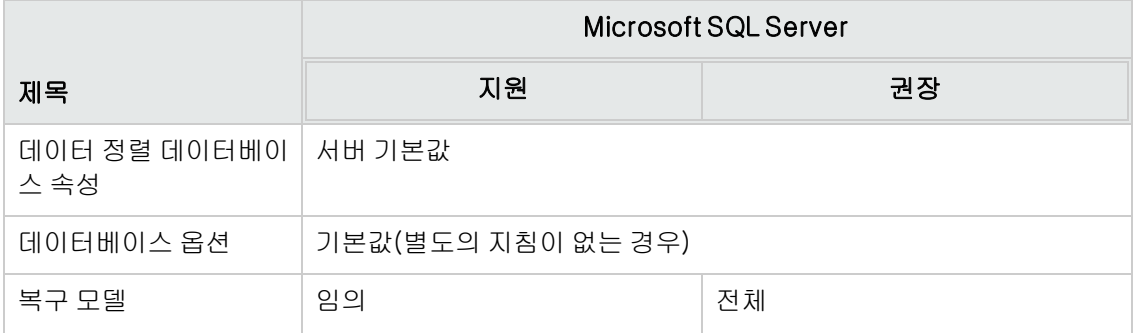

## <span id="page-11-0"></span>3장: 수동으로 Microsoft SQL Server 데이터베이 스 만들기

이 장의 내용:

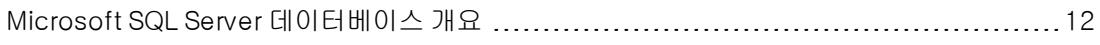

[수동으로](#page-11-2) [HP](#page-11-2) [Universal](#page-11-2) [CMDB](#page-11-2) [Microsoft](#page-11-2) [SQL](#page-11-2) [Server](#page-11-2) [데이터베이스](#page-11-2) [만들기](#page-11-2) [12](#page-11-2)

## <span id="page-11-1"></span>Microsoft SQL Server 데이터베이스 개요

HP Universal CMDB는 지속성을 위해 CMDB(Configuration Management Database)를 사용합 니다.

설치 절차를 통해 HP Universal CMDB 설치 중에 새 데이터베이스를 자동으로 설치할 수 있고, 기존 데이터베이스를 사용할 수도 있습니다. 기존 데이터베이스는 조직의 보안 제한 등의 이유로 미리 수 동으로 만들어 둔 것일 수 있고, 동일한 HP Universal CMDB 릴리스를 이전에 설치할 때 만든 것일 수도 있습니다.

<span id="page-11-2"></span>HP Universal CMDB 서버 설치에 대한 자세한 내용은 HP Universal CMDB 배포 안내서를 참조하 십시오.

## 수동으로 HP Universal CMDB Microsoft SQL Server 데이터베이스 만들기

데이터베이스를 만들기 전에 Microsoft SQL Server 문서에 따라 Microsoft SQL 데이터베이스 서버 를 설치해야 합니다.

HP Universal CMDB 설치를 실행하기 전에 HP Universal CMDB 데이터베이스를 수동으로 만드는 경우에는 설치 절차 중에 기존 데이터베이스를 사용하는 옵션을 선택하고, 요청받은 기존 데이터베 이스에 대한 관련 데이터를 입력합니다. 입력한 데이터는 JDBC 드라이버가 기존 데이터베이스에 연결하는 데 사용하는 구성 파일에 기록됩니다.

### 데이터베이스 만들기

데이터베이스 관리자는 CMDB 데이터용 Microsoft SQL Server 데이터베이스를 만들어야 합니다. 이 데이터베이스를 채우는 개체를 만드는 데는 스크립트가 필요하지 않습니다.

데이터베이스를 만들려면 CREATE DATABASE 사용 권한이 있어야 합니다. 기존 데이터베이스에 연결하려면 연결에 사용하는 로그인 계정을 데이터베이스의 dbo에 매핑해야 합니다.

참고: sysadmin 서버 역할의 구성원은 자동으로 CREATE DATABASE 사용 권한을 가지며, 모 든 데이터베이스의 dbo에 매핑됩니다. 데이터베이스 소유자는 데이터베이스의 dbo에 자동으 로 매핑됩니다.

수동으로 데이터베이스 만들기에 대한 자세한 내용은 ["Microsoft](#page-13-0) [SQL](#page-13-0) [Server](#page-13-0) [데이터베이스](#page-13-0) [만들기](#page-13-0) [및](#page-13-0) [구성\(14페이지\)"](#page-13-0)을 참조하십시오.

참고: HP Universal CMDB 설치 절차에서 데이터베이스를 자동으로 만들 때는 각 데이터베이 스에 대해 두 개의 파일 그룹(시스템 테이블이 저장되는 그룹 하나, 응용 프로그램 데이터용 그 룹 하나)을 사용합니다.

## <span id="page-13-0"></span>4장: Microsoft SQL Server 데이터베이스 만들기 및 구성

이 장의 내용:

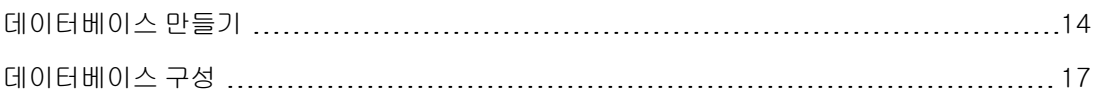

### <span id="page-13-1"></span>데이터베이스 만들기

이 섹션에는 다음 항목이 포함됩니다.

["데이터베이스](#page-13-2) [사용](#page-13-2) [권한\(14페이지\)"](#page-13-2)

["데이터베이스](#page-14-0) [파일](#page-14-0) [레이아웃\(15페이지\)"](#page-14-0)

<span id="page-13-2"></span>["시스템](#page-16-1) [데이터베이스\(17페이지\)"](#page-16-1)

### 데이터베이스 사용 권한

데이터베이스를 만들려면 CREATE DATABASE 사용 권한이 있어야 합니다. 사용자에게 CREATE DATABASE 사용 권한을 부여하려면 먼저 사용자 로그인을 마스터 데이터베이스의 데이터베이스 사용자에게 매핑해야 합니다.

참고: HP Universal CMDB 로그인 계정은 데이터베이스의 dbo에 매핑해야 합니다. sysadmin 서버 역할의 구성원은 자동으로 CREATE DATABASE 사용 권한을 가지며, 모든 데이터베이스 의 dbo에 매핑됩니다. 데이터베이스 소유자는 데이터베이스의 dbo에 자동으로 매핑됩니다.

사용자에게 CREATE DATABASE 사용 권한이 있는지 확인하려면, 해당 사용 권한을 확인할 사용자 의 로그인 계정으로 Management Studio에 로그인한 후에 다음을 실행합니다.

```
USE master
IF PERMISSIONS() & 1 = 1
PRINT 'User has CREATE DATABASE permissions.'
```
사용자에게 데이터베이스에 대한 충분한 사용 권한이 있는지 확인하려면, 해당 매핑을 확인할 사용 자의 로그인 계정으로 Management Studio에 로그인합니다. 그런 후에 데이터베이스 컨텍스트를 필수 데이터베이스로 변경하고 다음 명령을 실행합니다.

```
select case when IS MEMBER ('db owner')=1
or IS SRVROLEMEMBER ('sysadmin')=1
or (IS MEMBER ('db ddladmin') = 1 and
IS_MEMBER ('db_datareader')=1 and
IS_MEMBER ('db_datawriter')=1 and
IS_MEMBER ('db_denydatareader')=0 and
IS MEMBER ('db denydatawriter')=0 )
then 'User has enough permissions'
else 'User does not have enough permissions'
end
```
### <span id="page-14-0"></span>데이터베이스 파일 레이아웃

데이터베이스를 만들 때는 확장자가 .mdf인 데이터 파일 하나 이상과 확장자가 .ldf인 트랜잭션 로그 파일 하나를 포함해야 합니다. 원하는 경우에 추가 데이터 파일(.ndf)과 추가 로그 파일(.ldf)을 만들 수 있습니다.

성능을 향상시키려면 데이터 파일을 여러 개 만듭니다. Microsoft SQL Server에서는 데이터가 여러 데이터 파일로 스트라이핑되므로, 데이터를 스트라이프하는 RAID 컨트롤러가 없는 경우에는 여러 개의 일반적인 실제 디스크에 데이터를 분산하는 방식으로 데이터를 스트라이핑할 수 있습니다. 그 러나 순차적으로 로그를 읽기 때문에 로그 파일을 더 추가해도 성능은 향상되지 않습니다. 기존 로그 에 디스크 공간이 없는 경우 다른 디스크에 추가 로그 파일을 만들어야 합니다.

### 데이터 및 로그 배치

#### 주의:

- <sup>l</sup> 데이터 또는 로그 파일은 페이지(스왑) 파일이 저장되는 디스크에 저장하지 않는 것이 좋습 니다.
- 데이터 및 로그 파일은 별도의 디스크 하위 시스템에 저장하는 것이 좋습니다.
- 로그 파일.변경 내용은 로그에 기록될 때까지 데이터베이스로 플러시되지 않으며, 로그 아키텍처 에서는 직렬 쓰기를 지정하기 때문에 로그 작업에 대한 간섭을 최소화하는 것이 좋습니다. 일반적 으로는 이와 같은 로그에 대한 직렬 쓰기 때문에 RAID 1에 로그를 저장하면 됩니다. 로그에서 읽 는 프로세스(예: 로그 기록 또는 트랜잭션 복제에서 형성된 삽입 및 삭제된 보기에 액세스하는 트 리거) 또는 서로 다른 데이터베이스에 대한 여러 로그 파일이 있는 경우에는 로그 파일을 RAID 0+1(스트라이핑된 미러) 시스템에 저장할 수 있습니다.
- 데이터 파일. 데이터 파일은 최적의 성능을 위해 RAID 0+1 시스템에 저장해야 합니다.

#### 파일 및 데이터베이스 속성

데이터베이스를 만들 때는 각 파일(.mdf, .ndf, .ldf)에 대해 다음 속성을 지정할 수 있습니다.

- **논리적 이름**. 나중에 속성 중 하나를 변경하려는 경우 사용할 수 있는 논리적 파일 이름입니다.
- <sup>l</sup> 파일 이름. 실제 파일 경로 및 이름입니다. 대상 디렉터리가 압축되어 있지 않은지 확인합니다. 이 렇게 하려면 Windows 탐색기에서 디렉터리를 마우스 오른쪽 버튼으로 클릭하고 고급을 선택한 후에 압축 확인란이 선택되어 있지 않은지 확인합니다.
- 처음 크기. 초기 파일 크기입니다.
- <sup>l</sup> 최대 파일 크기. 파일이 증가할 수 있는 최대 크기를 결정합니다. 이 인수를 생략하거나 파일 무제 한 증가를 지정하는 경우에는 디스크가 가득 찰 때까지 파일 크기가 증가할 수 있습니다.
- 파일 증가. 파일의 자동 증분입니다. 이 인수는 기존 파일 크기의 비율 또는 고정 크기로 지정할 수 있습니다.

시간이 초과된 클라이언트가 보낸 수정에 의해 호출되는 자동 증가 작업은 성공적으로 완료할 수 없습니다. 즉, 다음번에 클라이언트가 수정 내용을 보내면, 자동 증가 프로세스가 처음부터 시작 되고 시간이 또다시 초과될 수 있습니다.

이 문제를 방지하려면 데이터베이스가 전체 용량에 거의 도달할 때마다(예: 사용 가능한 공간이 20%일 때) 파일을 수동으로 확장하거나, 클라이언트의 시간 제한 설정보다 할당 시간이 더 적게 드는 고정된 크기로 증분을 설정하는 것이 좋습니다. 파일 시스템 조각화를 증가시키는 작은 증분 은 사용하지 않는 것이 좋습니다. 반면, 매우 큰 증분을 사용하는 경우에는 자동 확장이 완료될 때 까지 기다리는 동안 클라이언트가 보내는 수정 내용이 연결 시간 제한에 걸릴 수 있습니다. 큰 데 이터베이스의 경우 증분을 비율로 설정하면 데이터베이스가 기하 급수적으로 증가하므로, 비율 을 사용해서는 안 됩니다.

이 문제에 대한 자세한 내용은 Microsoft 기술 자료 문서 - 305635 (http://support.microsoft.com/kb/305635)를 참조하십시오.

### <span id="page-15-0"></span>tempdb 데이터베이스 설정

tempdb 시스템 데이터베이스가 자주 확장되면 데이터베이스 성능에 영향을 줄 수 있으며, 특히 대 규모 Microsoft SQL Server 설치의 경우 더 큰 영향을 줄 수 있습니다. 따라서 tempdb의 크기는 데 이터베이스를 초기에 확장할 필요가 없도록 충분히 커야 합니다. 데이터베이스의 증분은 조각화를 방지할 수 있을 정도로 충분히 커야 하지만, 적절한 시간 내에 확장할 수 있도록 너무 커서도 안 됩니 다. 초기의 최소 크기를 1GB로 지정하고 증분은 50MB로 지정하여 tempdb를 만듭니다. tempdb 데 이터베이스는 여러 디스크(이상적으로는 RAID 0+1 컨트롤러)에서 스트라이핑해야 합니다. tempdb 데이터베이스를 자체 디스크 집합으로 이동하는 것이 좋습니다.

데이터를 집계하거나 정렬할 때와 같이 tempdb를 많이 사용할 때 tempdb가 증가할 수 있는 충분한 디스크 공간을 확보하려면, tempdb가 있는 드라이브에서 20GB 이상의 사용 가능한 디스크 공간을 남겨 두는 것이 좋습니다.

#### 파일 그룹

파일 그룹은 논리적인 데이터 파일 그룹입니다. 다음의 각 개체를 자체 파일 그룹 단위에 배치할 수 있습니다.

- $\bullet$  테이블의 데이터
- 테이블의 큰 개체(텍스트, ntext, 이미지 열)
- $\bullet$  인덱스

데이터는 각 파일의 사용 가능한 공간에 따라, 개체가 저장된 파일 그룹에 속하는 모든 파일에 비례 적으로 삽입됩니다. .mdf 파일은 PRIMARY라는 파일 그룹에 저장됩니다. 이 그룹은 데이터베이스 를 만들 때 **기본값**으로 표시됩니다(파일 그룹을 지정하지 않은 경우 개체에 대한 기본 파일 그룹). 다 른 데이터 파일(.ndf files)을 자체 파일 그룹에 배치하지 않는 경우에는 이들 파일도 PRIMARY 파일 그룹에 배치됩니다. 기본값 파일 그룹은 나중에 변경할 수 있습니다.

파일 그룹은 성능 조정 또는 유지 관리용으로 사용할 수 있습니다. 자세한 내용은 Microsoft SQL Server 온라인 설명서(http://www.microsoft.com/downloads)를 참조하십시오.

다음 예는 유지 관리용으로 파일 그룹을 사용하는 방법을 보여 줍니다.

● 부분 복원. Microsoft SQL Server에서는 단일 테이블 복원을 지원하지 않습니다. 파일 그룹에 단 일 테이블을 배치하는 경우에도, 나머지 데이터보다 이전 시점으로 파일 그룹을 복원할 수는 없습 니다. 대신, 파일 그룹과 나머지 데이터를 동기화하려면 모든 로그 파일 백업을 적용해야 합니다. Microsoft SQL Server에서는 다른 이름의 데이터베이스로 부분 복원할 수 있습니다. 부분 복원 을 수행하면 단일 파일 그룹을 복원할 수 있으며 지정 시간 복원이 지원됩니다. 그러나 SYSTEM

테이블이 포함된 PRIMARY 파일 그룹을 복원해야 합니다.

논리적 오류가 발생하는 경우 단일 테이블을 특정 시점으로 복원하려면, 데이터베이스에서 파일 그룹을 다음과 같이 디자인해야 합니다.

- <sup>n</sup> PRIMARY 파일 그룹의 파일이 .mdf뿐인지 확인합니다.
- <sup>n</sup> 각각의 큰 테이블을 자체 파일 그룹에 배치합니다.
- 작은 테이블은 모두 별도의 파일 그룹에 배치합니다.

### <span id="page-16-1"></span>시스템 데이터베이스

다음 시스템 데이터베이스는 Microsoft SQL Server의 원활한 성능에 특히 중요합니다.

<sup>l</sup> tempdb. 로컬 및 글로벌 임시 테이블 만들기, 백그라운드에서 작업 테이블을 만들어 중간 쿼리 실행 결과 스풀링, 정렬 등의 다양한 Microsoft SQL Server 작업은 명시적 또는 암시적으로 tempdb 시스템 데이터베이스를 사용합니다.

시스템이 제대로 구성되어 있지 않은 경우에는 tempdb 데이터베이스로 인해 성능 병목 현상이 발생할 수 있으므로, tempdb 데이터베이스의 원래 크기를 올바르게 결정하는 것이 매우 중요합 니다.

데이터베이스 크기 설정에 대한 자세한 내용은 ["tempdb](#page-15-0) [데이터베이스](#page-15-0) [설정\(16페이지\)"](#page-15-0)을 참조 하십시오.

tempdb의 파일을 이동하려면 ALTER DATABASE tempdb MODIFY FILE 명령을 사용한 다음 Microsoft SQL Server를 다시 시작합니다.

• master, msdb, model. 이러한 데이터베이스는 Microsoft SQL Server의 작동에 필수적이기는 하지만, 메타데이터만 저장하므로 tempdb보다 작습니다.

따라서 이러한 데이터베이스에는 내결함성 디스크(이상적으로는 RAID1)를 사용하는 것이 좋습 니다.

참고: HP Universal CMDB 인증의 경우에는 시스템 데이터베이스를 내결함성 디스크에 배치합 니다. RAID1 디스크를 사용하는 것이 좋습니다.

데이터베이스의 속성을 확인하려면 다음을 실행합니다.

<span id="page-16-0"></span>EXEC sp\_helpdb <데이터베이스 이름>

### 데이터베이스 구성

필요한 데이터베이스를 만든 후에는 새 파일을 데이터베이스에 추가하고, 기존 데이터베이스 파일 속성 중 일부를 변경하며, 데이터베이스 구성 옵션을 적절하게 설정할 수 있습니다.

이 섹션에는 다음 항목이 포함됩니다.

["데이터베이스](#page-17-0) [파일](#page-17-0) [구성\(18페이지\)"](#page-17-0)

["데이터베이스](#page-17-1) [구성](#page-17-1) [옵션\(18페이지\)"](#page-17-1)

### <span id="page-17-0"></span>데이터베이스 파일 구성

다음 방법 중 하나를 사용하여 특정 데이터베이스 파일 속성을 변경할 수 있으며, 파일을 추가하거나 삭제할 수 있습니다.

- Management Studio의 속성 대화 상자 사용
- ALTER DATABASE 명령 사용. 자세한 내용은 Microsoft SQL Server 온라인 설명서 (http://www.microsoft.com/downloads)를 참조하십시오.

### 파일 추가

데이터 파일을 데이터베이스의 기존 파일 그룹 또는 새 파일 그룹에 추가할 수 있습니다. 특별한 제 한이나 요구 사항은 없습니다.

### 파일 삭제

파일을 삭제하려면 먼저 DBCC SHRINKFILE 명령의 EMPTYFILE 옵션을 사용하여 파일을 비워야 합니다. 이렇게 하면 파일 그룹의 다른 모든 파일로 파일 데이터가 전송됩니다. 파일을 비운 후에는 ALTER DATABASE <데이터베이스 이름> DROP FILE 명령을 사용하여 파일을 삭제할 수 있습니 다.

### 파일 속성 변경

모든 데이터베이스의 크기 관련 속성을 변경할 수 있으며, tempdb 데이터베이스의 파일 이름 속성 을 변경할 수 있습니다. 이러한 변경 내용은 Microsoft SQL Server를 다시 시작하고 나면 적용됩니 다. SIZE, MAXSIZE 및 FILEGROWTH 속성은 ALTER DATABASE tempdb MODIFY FILE 명령을 사용하여 변경할 수 있습니다. SIZE 속성은 확대만 가능합니다.

파일을 축소하려면 DBCC SHRINKFILE 명령을 사용합니다. 파일 속성에 대한 자세한 내용과 권장 사항은 ["데이터베이스](#page-13-1) [만들기\(14페이지\)"를](#page-13-1) 참조하십시오.

### <span id="page-17-1"></span>데이터베이스 구성 옵션

각 데이터베이스에는 해당 동작을 결정하는 구성 가능한 옵션 집합이 포함되어 있습니다. 다음 유틸 리티 중 하나를 사용하여 데이터베이스 옵션을 보거나 변경할 수 있습니다.

- Management Studio 속성 대화 상자의 옵션 탭
- EXEC sp\_dboptions 저장 프로시저
- <sup>l</sup> ALTER DATABASE <데이터베이스 이름> SET 명령

참고: 이 대화 상자에서 모든 데이터베이스 구성 옵션을 사용할 수 있는 것은 아닙니다.

다음 표에는 기본 구성 옵션 및 HP Universal CMDB 인증에 필요한 구성 설정이 사전순으로 나와 있 습니다.

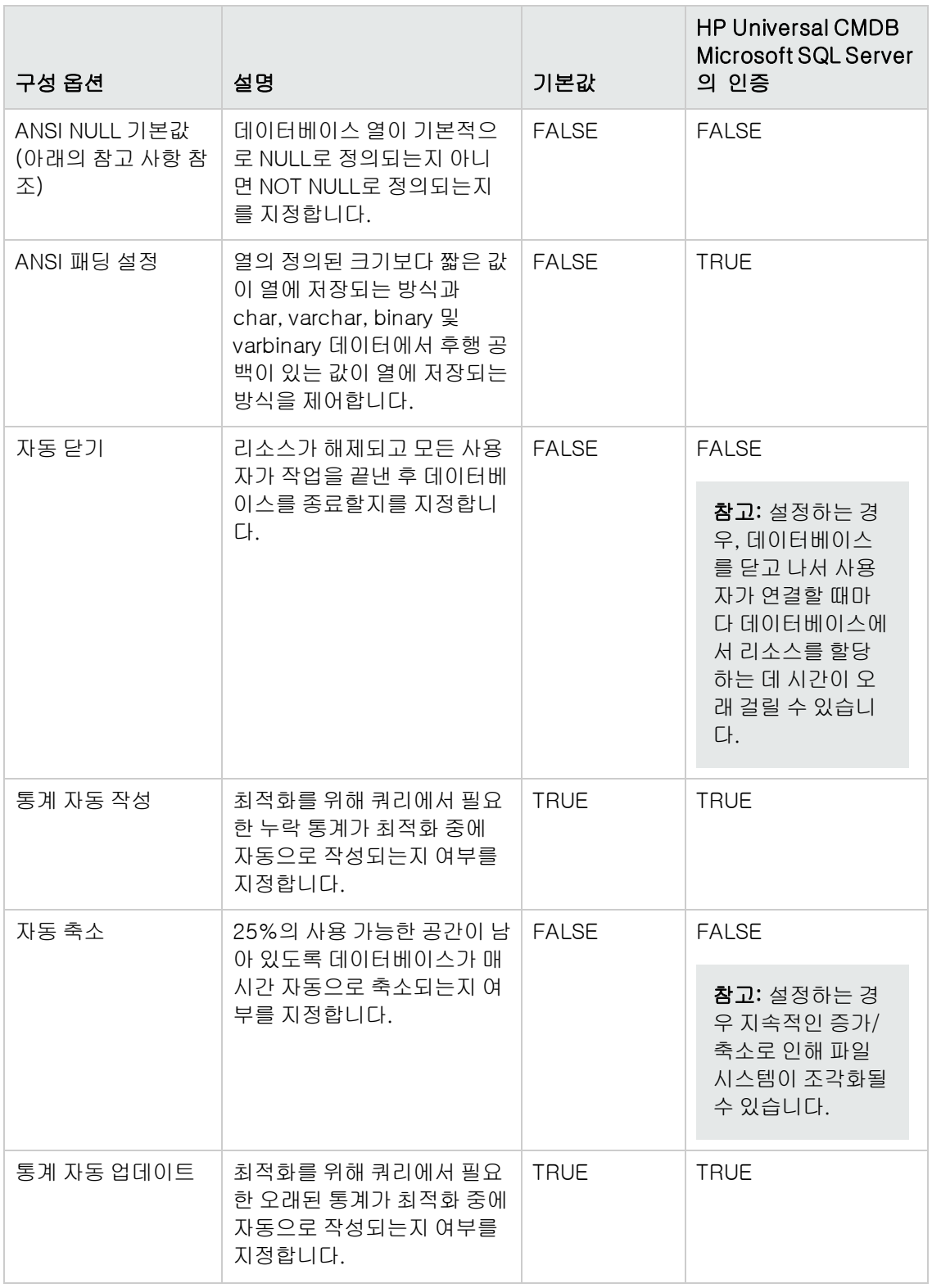

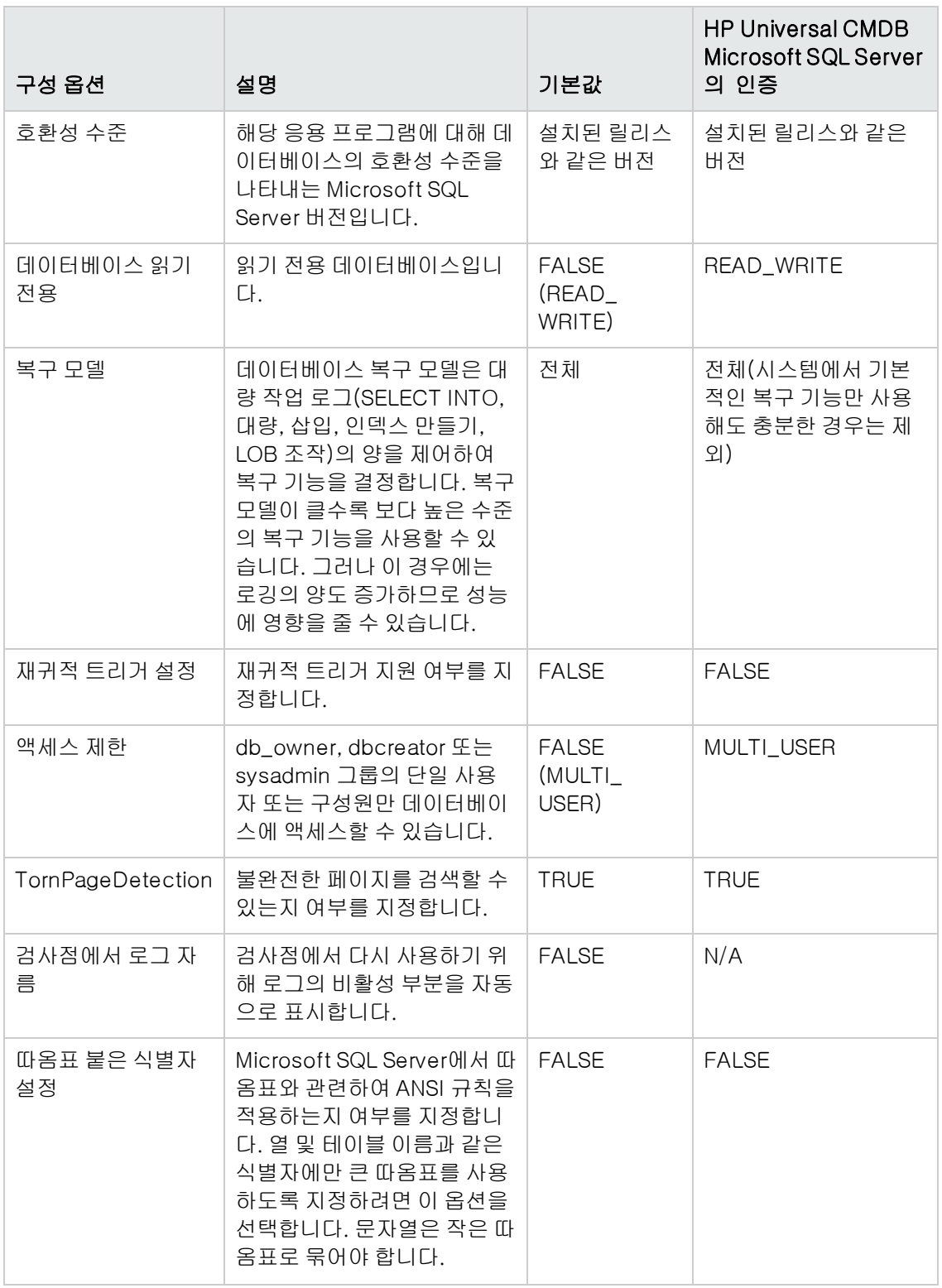

참고:

Management Studio를 사용하여 모든 ANSI 옵션을 설정할 수 있는 것은 아닙니다. ANSI 데이 터베이스 구성 옵션은 ANSI\_NULLS, ANSI\_NULL\_DEFAULT, ANSI\_PADDING, ANSI\_ WARNINGS, ARITHABORT, CONCAT\_NULL\_YIELDS\_NULL, NUMERIC\_ROUNDABORT 및 QUOTED\_IDENTIFIER입니다.

설정하는 옵션은 더 높은 수준에서도 설정되어 있을 수 있으므로 적용되지 않을 수 있습니다.

예를 들어 세션 옵션 QUOTED\_IDENTIFIER을 true로 설정한 경우에는 해당하는 데이터베이스 구성 옵션이 적용되지 않습니다. 일부 도구 또는 데이터베이스 인터페이스에서는 특정 세션 옵 션이 true 또는 false로 설정되므로, 데이터베이스 구성 옵션은 항상 적용되지 않습니다.

다음 표에는 각 복구 모델의 특성이 요약되어 있습니다.

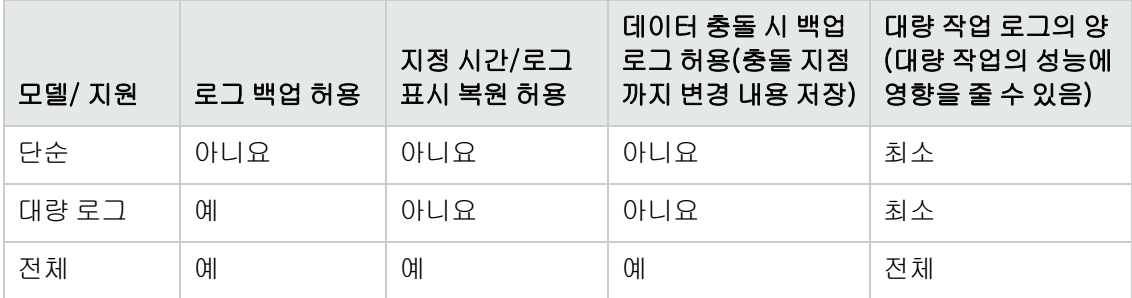

데이터베이스의 속성을 확인하려면 다음 명령을 실행합니다.

EXEC sp\_helpdb <데이터베이스 이름>

SQL 데이터베이스에 대한 자세한 내용은 Microsoft SQL Server 온라인 설명서 (http://www.microsoft.com/downloads)를 참조하십시오.

## <span id="page-21-0"></span>5장: Windows 인증을 사용하여 Microsoft SQL Server 데이터베이스 액세스

달리 구성된 경우가 아니면, HP Universal CMDB에서는 Microsoft SQL Server 인증을 사용하여 Microsoft SQL Server 데이터베이스에 액세스합니다. 그러나 Windows 인증도 사용할 수 있습니 다.

이 장에서는 HP Universal CMDB에서 Windows 인증을 사용하여 Microsoft SQL Server 데이터베 이스에 액세스하도록 설정하는 방법을 설명합니다.

참고: 이 장에 설명된 인증 절차는 Configuration Manager 및 HP Universal CMDB와 관련됩니 다.

이 장의 내용:

[HP](#page-21-1) [Universal](#page-21-1) [CMDB에서](#page-21-1) [Windows](#page-21-1) [인증을](#page-21-1) [사용하도록](#page-21-1) [설정](#page-21-1) [22](#page-21-1)

### <span id="page-21-1"></span>HP Universal CMDB에서 Windows 인증을 사용하도록 설정

HP Universal CMDB에서 Microsoft SQL Server 인증 대신 Windows 인증을 사용하여 HP Universal CMDB 데이터베이스에 액세스하도록 설정할 수 있습니다.

HP Universal CMDB에서 Windows 인증을 사용하여 Microsoft SQL 데이터베이스에 액세스하도 록 설정하려면 다음을 수행해야 합니다.

- Microsoft SQL Server가 Windows 인증을 사용하도록 구성합니다.
- <sup>l</sup> Microsoft SQL 데이터베이스에 액세스하는 데 필요한 사용 권한이 있는 Windows 사용자로 모 든 HP Universal CMDB 서버에서 HP Universal CMDB 서버 서비스를 시작합니다.
- <sup>l</sup> UCMDB 서버 구성 유틸리티를 실행하여 Microsoft SQL 데이터베이스를 만들거나 데이터베이 스에 연결하고 Windows 인증 사용을 지정합니다.

이 섹션에는 다음 항목이 포함됩니다.

["Windows](#page-21-2) [인증을](#page-21-2) [사용하도록](#page-21-2) [Microsoft](#page-21-2) [SQL](#page-21-2) [Server](#page-21-2) [구성\(22페이지\)"](#page-21-2)

["Windows](#page-22-0) [사용자로](#page-22-0) [UCMDB](#page-22-0) [서버](#page-22-0) [서비스](#page-22-0) [시작](#page-22-0) [\(23페이지\)"](#page-22-0)

["Windows](#page-23-0) [인증을](#page-23-0) [사용하여](#page-23-0) [Microsoft](#page-23-0) [SQL](#page-23-0) [데이터베이스](#page-23-0) [만들기](#page-23-0) [또는](#page-23-0) [데이터베이스에](#page-23-0) [연결\(24페](#page-23-0) [이지\)"](#page-23-0)

### <span id="page-21-2"></span>Windows 인증을 사용하도록 Microsoft SQL Server 구성

Windows 인증을 사용하도록 Microsoft SQL Server를 구성하려면 다음 단계를 수행합니다.

- 1. SQL Server Management Studio에서 보안 > 로그인을 선택하고 마우스 오른쪽 버튼으로 클릭 한 후에 새 로그인을 선택합니다.
- 2. 도메인 이름을 포함하여 원하는 도메인 계정을 DOMAIN\USER 패턴(예: MY\_DOMAIN\MY\_ ACCOUNT)으로 입력합니다.
- <span id="page-22-0"></span>3. 서버 역할 탭에서 sysadmin을 선택하고 확인을 클릭합니다.

### Windows 사용자로 UCMDB 서버 서비스 시작

기본적으로 UCMDB 서버 서비스는 시스템 서비스로 실행됩니다. Windows 인증을 사용하도록 Microsoft SQL Server를 구성한 경우에는, 서비스 사용자가 데이터베이스에 액세스할 수 있도록 UCMDB 서버 서비스를 실행하는 사용자를 Microsoft SQL Server에 대해 정의한 것과 같은 Windows 사용자로 변경해야 합니다.

UCMDB 서버 서비스 사용자를 변경하려면 다음을 수행합니다.

- 1. HP Universal CMDB를 사용하지 않도록 설정합니다(시작 > 프로그램 > HP UCMDB > HP UCMDB 서버 중지).
- 2. Microsoft의 서비스 창에서 UCMDB\_Server를 두 번 클릭합니다. UCMDB 서버 속성(로컬 컴 퓨터) 대화 상자가 열립니다.
- 3. 로그온 탭을 클릭합니다.

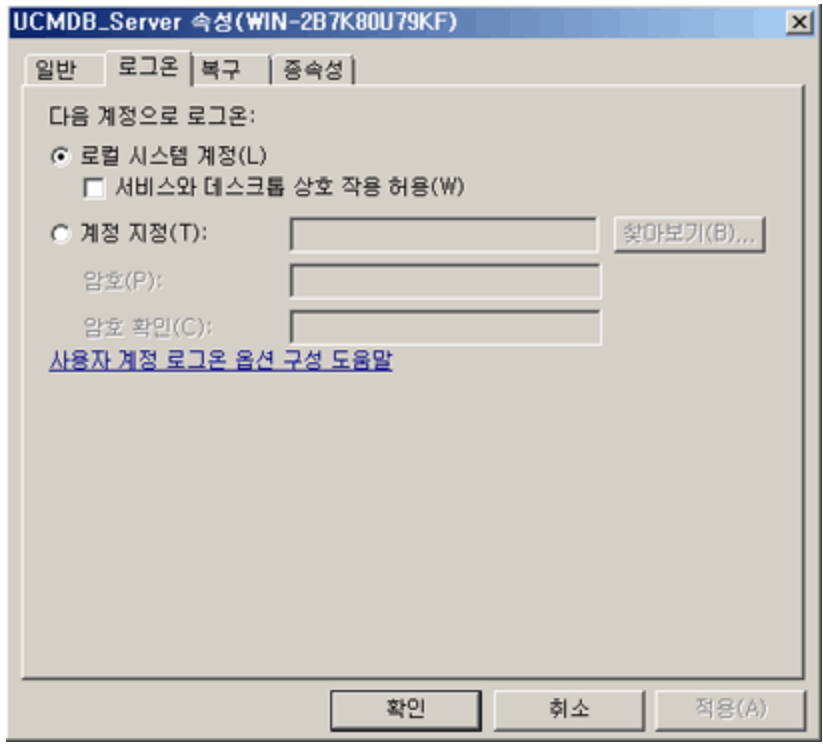

4. 계정 지정을 선택하고 이전에 Microsoft SQL Server에 대해 정의한 사용자를 찾아서 선택합니 다.

- 5. 선택한 사용자의 Windows 비밀번호를 입력한 후 이 비밀번호를 확인합니다.
- 6. 적용을 클릭하여 설정을 저장하고 확인을 클릭하여 대화 상자를 닫습니다.
- <span id="page-23-0"></span>7. HP Universal CMDB를 사용하도록 설정합니다(시작 > 프로그램 > HP UCMDB > HP UCMDB 서버 시작).

### Windows 인증을 사용하여 Microsoft SQL 데이터베이스 만들기 또는 데이터베 이스에 연결

UCMDB 서버 구성 유틸리티를 사용하여 데이터베이스를 만들거나 데이터베이스에 연결할 수 있습 니다. Windows 인증을 사용하여 Microsoft SQL 데이터베이스를 만들거나 데이터베이스에 연결하 려면 UCMDB 서버 구성 유틸리티 내에서 이 옵션을 선택해야 합니다. 유틸리티 사용에 대한 자세한 내용은 대화형 HP Universal CMDB 배포 안내서에서 서버 액세스 관련 섹션을 참조하십시오.

# <span id="page-24-0"></span>Oracle Server 데이터베이스 배포

## <span id="page-25-0"></span>6장: Oracle Server 배포 개요

이 장의 내용:

[Oracle](#page-25-1) [Server](#page-25-1) [배포](#page-25-1) [정보](#page-25-1) [26](#page-25-1)

[시스템](#page-25-2) [요구](#page-25-2) [사항](#page-25-2) [26](#page-25-2)

### <span id="page-25-1"></span>Oracle Server 배포 정보

HP Universal CMDB에서 사용할 Oracle Server를 배포하려면 다음 절차를 수행합니다.

#### • Oracle Server를 설치합니다.

Oracle 소프트웨어 설치에 대한 자세한 내용은 사용 중인 Oracle 플랫폼 문서의 설치 안내서를 참조하십시오. 소프트웨어 설치 옵션은 ["Oracle](#page-30-0) [Server](#page-30-0) [구성](#page-30-0) [및](#page-30-0) [크기](#page-30-0) [조정](#page-30-0) [지침\(31페이지\)"](#page-30-0)을 참 조하십시오.

<sup>l</sup> HP Universal CMDB 데이터를 저장하려면 데이터베이스를 Oracle Server에서 작성합니다.

인스턴스 구성 및 크기 조정 지침은 ["Oracle](#page-30-0) [Server](#page-30-0) [구성](#page-30-0) [및](#page-30-0) [크기](#page-30-0) [조정](#page-30-0) [지침\(31페이지\)"](#page-30-0)을 참조하 십시오. 데이터베이스 인스턴스 설치에 대한 자세한 내용은 사용 중인 Oracle 플랫폼 문서의 설 치 안내서를 참조하십시오.

<sup>l</sup> HP Universal CMDB 데이터를 저장하려면 Oracle 테이블스페이스를 하나 이상 만듭니다.

자세한 내용은 ["Oracle](#page-33-0) [테이블스페이스\(34페이지\)"](#page-33-0)를 참조하십시오.

• HP Universal CMDB 스키마에 대해 Oracle 사용자 스키마를 만듭니다.

수동으로 HP Universal CMDB 사용자 스키마를 만들 수 있고, UCMDB 서버 구성 마법사를 사용 하여 스키마를 만들 수도 있습니다(시작 > UCMDB > HP Universal CMDB 서버 구성 마법사 시 작). HP Universal CMDB에 대해 Oracle 사용자 스키마를 만드는 방법에 대한 자세한 내용은 ["수](#page-27-0) [동으로](#page-27-0) [Oracle](#page-27-0) [Server](#page-27-0) [데이터베이스](#page-27-0) [스키마](#page-27-0) [만들기\(28페이지\)"를](#page-27-0) 참조하십시오.

### <span id="page-25-2"></span>시스템 요구 사항

이 섹션에서는 Oracle Server를 HP Universal CMDB와 함께 사용하기 위한 시스템 요구 사항에 대 해 설명합니다.

이 섹션에는 다음 항목이 포함됩니다.

["하드웨어](#page-25-3) [요구](#page-25-3) [사항\(26페이지\)"](#page-25-3)

["소프트웨어](#page-26-0) [요구](#page-26-0) [사항\(27페이지\)"](#page-26-0)

<span id="page-25-3"></span>["시스템](#page-25-2) [요구](#page-25-2) [사항\(26페이지\)"](#page-25-2)

### 하드웨어 요구 사항

HP Universal CMDB 하드웨어 크기 조정 지침은 ["하드웨어](#page-6-0) [요구](#page-6-0) [사항\(7페이지\)"](#page-6-0)을 참조하십시오.

Oracle 하드웨어 요구 사항에 대한 자세한 내용은 사용 중인 Oracle 플랫폼의 설치 안내서를 참조하 십시오. Oracle 소프트웨어 배포 미디어와 온라인 Oracle 문서에서도 추가 정보를 확인할 수 있습니 다. Oracle 문서는 http://otn.oracle.com/documentation/index.html을 참조하십시오.

### <span id="page-26-0"></span>소프트웨어 요구 사항

지원되는 Oracle Server 버전에 대한 자세한 내용은 HP Universal CMDB 지원 매트릭스의 서버 데 이터베이스 요구 사항 섹션을 참조하십시오.

## <span id="page-27-0"></span>7장: 수동으로 Oracle Server 데이터베이스 스키 마 만들기

이 장의 내용:

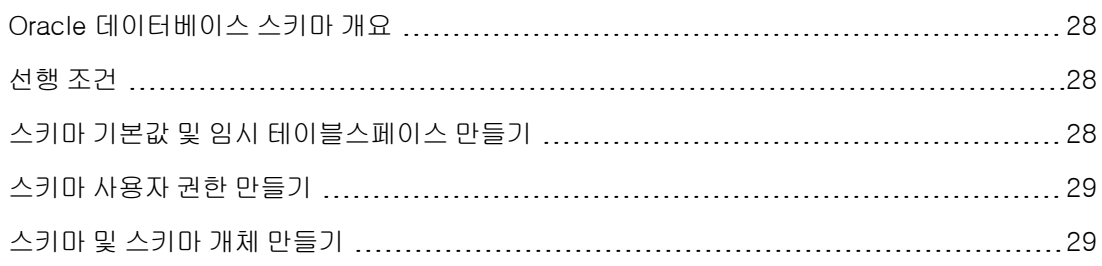

## <span id="page-27-1"></span>Oracle 데이터베이스 스키마 개요

HP Universal CMDB는 지속성을 위해 CMDB(Configuration Management Database) 데이터베 이스 스키마를 사용합니다.

설치 절차를 통해 HP Universal CMDB 설치 중에 새 스키마를 자동으로 설치할 수 있고, 기존에 있 는 스키마를 사용할 수도 있습니다. 기존 스키마는 미리 수동으로 만들어 둔 스키마일 수도 있고, 동 일한 HP Universal CMDB 릴리스를 이전에 설치할 때 만든 스키마일 수도 있습니다.

설치 절차에서 스키마를 자동으로 설치하려는 경우에는 관리자 사용 권한이 있어야 합니다. 일반적 으로 시스템 계정 자격 증명이 사용됩니다. 조직의 보안 제한 등으로 인해 데이터베이스 관리자 연결 매개 변수를 제출할 수 없는 경우에는 스키마를 미리 수동으로 설치해 두십시오.

<span id="page-27-2"></span>HP Universal CMDB 서버 설치에 대한 자세한 내용은 HP Universal CMDB 배포 안내서를 참조하 십시오.

### 선행 조건

데이터베이스 스키마를 만들기 전에 Oracle 문서에 따라 Oracle 데이터베이스 서버를 설치해야 합 니다. Oracle 데이터베이스 서버 설치 및 구성에 대한 자세한 내용은 ["Oracle](#page-30-0) [Server](#page-30-0) [구성](#page-30-0) [및](#page-30-0) [크기](#page-30-0) [조](#page-30-0) [정](#page-30-0) [지침\(31페이지\)"](#page-30-0)을 참조하십시오.

HP Universal CMDB 설치를 실행하기 전에 스키마를 수동으로 만드는 경우에는 설치 절차 중에 기 존 스키마를 사용하는 옵션을 선택하고, 메시지가 나타나면 기존 스키마에 대한 관련 데이터를 입력 합니다. 입력하는 데이터는 JDBC 드라이버에서 기존 스키마에 연결하는 데 사용하는 구성 파일에 기록됩니다.

## <span id="page-27-3"></span>스키마 기본값 및 임시 테이블스페이스 만들기

데이터베이스 관리자는 HP Universal CMDB 스키마를 호스팅하는 데이터베이스 인스턴스에서 임 시 테이블스페이스를 하나 이상 만들어야 하며, HP Universal CMDB 스키마에 대한 기본 테이블스 페이스로 사용할 테이블스페이스를 하나 이상 만들어야 합니다.

저장소 정책에 따라 테이블스페이스 사양을 지정해야 하며, 이때 계정 RAID 구성, 사용 가능한 디스 크 및 저장소 장치를 고려해야 합니다.

테이블스페이스 파일 크기 및 권장 설정에 대한 자세한 내용은 ["Oracle](#page-33-2) [테이블스페이스](#page-33-2) [설정\(34페](#page-33-2) [이지\)"](#page-33-2)을 참조하십시오.

## <span id="page-28-0"></span>스키마 사용자 권한 만들기

데이터베이스 관리자는 HP Universal CMDB 응용 프로그램에 필요한 데이터베이스 사용 권한을 가 진 Oracle 스키마 사용자를 만들어야 합니다.

다음 데이터베이스 사용 권한을 HP Universal CMDB Oracle 스키마 사용자에게 부여해야 합니다. HP Universal CMDB 설치 관리자에서도 이러한 권한을 사용하여 새 Oracle 사용자를 만듭니다.

- $\bullet$  역할
	- <sup>n</sup> Connect
- $\bullet$  권한
	- **n** CREATE TABLE
	- **n** CREATE VIEW
	- <sup>n</sup> CREATE SEQUENCE
	- **n** CREATE TRIGGER
	- **E** CREATE PROCEDURE
	- **NUNLIMITED TABLESPACE**
	- <sup>n</sup> ALTER USER \${user} DEFAULT ROLE ALL
	- **n** CREATE TYPE
	- **EXECUTE ON DBMS\_LOB**
	- **EXECUTE ON DBMS\_STATS**

#### 참고:

- HP Universal CMDB에서는 고급 사용 권한을 가진 사용자를 지원합니다. HP Universal CMDB 인증에는 위에서 설명한 것과 정확히 일치하는 Oracle 사용 권한을 가진 Oracle 사용 자를 사용하십시오.
- 마지막 두 권한(EXECUTE ON DBMS\_LOB 및 EXECUTE ON DBMS\_STATS)은 기본적으로 부여됩니다.

## <span id="page-28-1"></span>스키마 및 스키마 개체 만들기

데이터베이스 관리자는 CMDB 지속성용으로 하나의 스키마를 만들어야 합니다.

["스키마](#page-28-0) [사용자](#page-28-0) [권한](#page-28-0) [만들기\(29페이지\)"](#page-28-0)에 설명된 사용 권한이 있는 사용자 스키마를 만듭니다. 이 러한 스키마를 채우는 개체를 만드는 데는 스크립트가 필요하지 않습니다.

# <span id="page-30-0"></span>8장: Oracle Server 구성 및 크기 조정 지침

이 장에서는 Oracle Server 및 HP Universal CMDB에서 사용해야 하는 Oracle 데이터베이스 구성 및 저장소 설정에 대한 지침을 제공합니다. 권장 설정은 HP Universal CMDB 배포의 크기에 따라 다 릅니다. 자세한 내용은 ["HP](#page-5-2) [Universal](#page-5-2) [CMDB](#page-5-2) [크기](#page-5-2) [조정\(6페이지\)"](#page-5-2)을 참조하십시오.

#### 이 장의 내용:

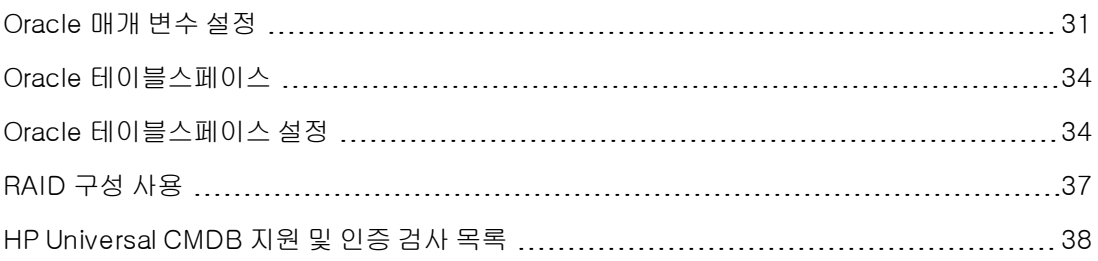

## <span id="page-30-1"></span>Oracle 매개 변수 설정

아래 표에서는 HP Universal CMDB 데이터베이스 서버 사용 시 다양한 Oracle 데이터베이스 초기 화 매개 변수에 대해 권장되는 값을 설명합니다.

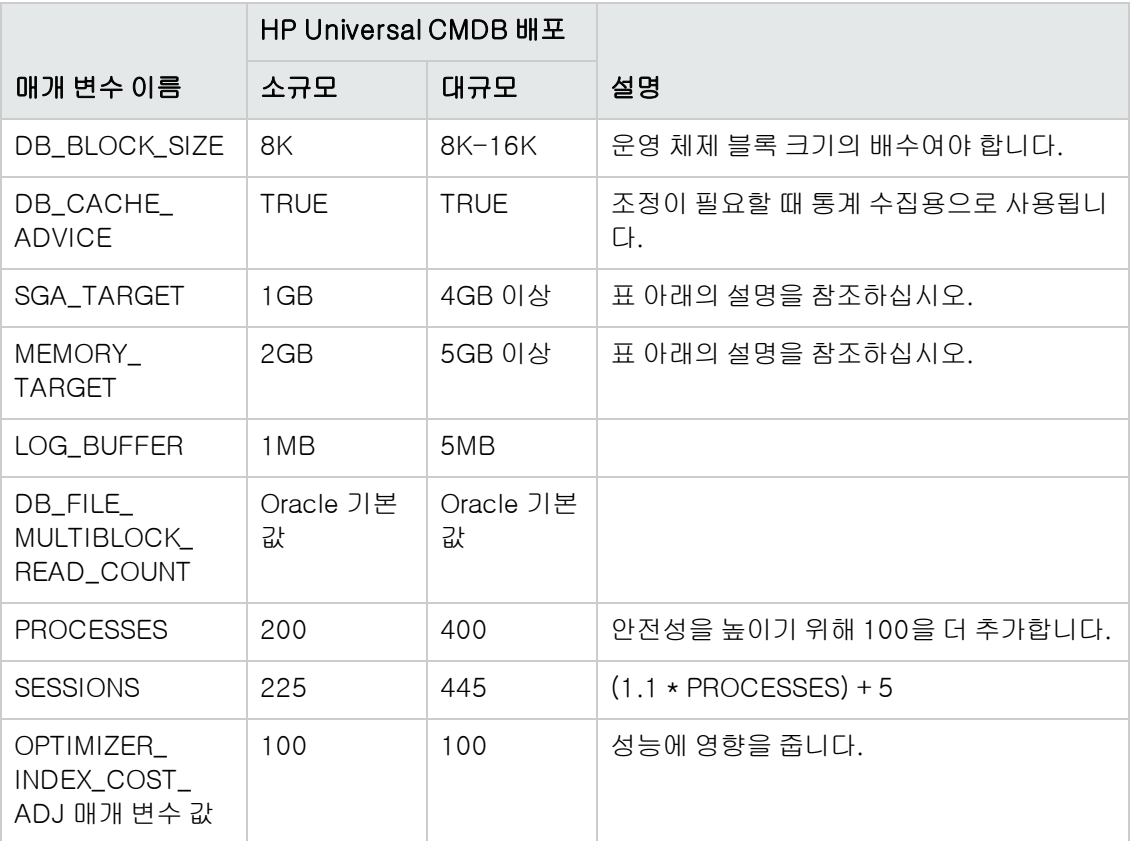

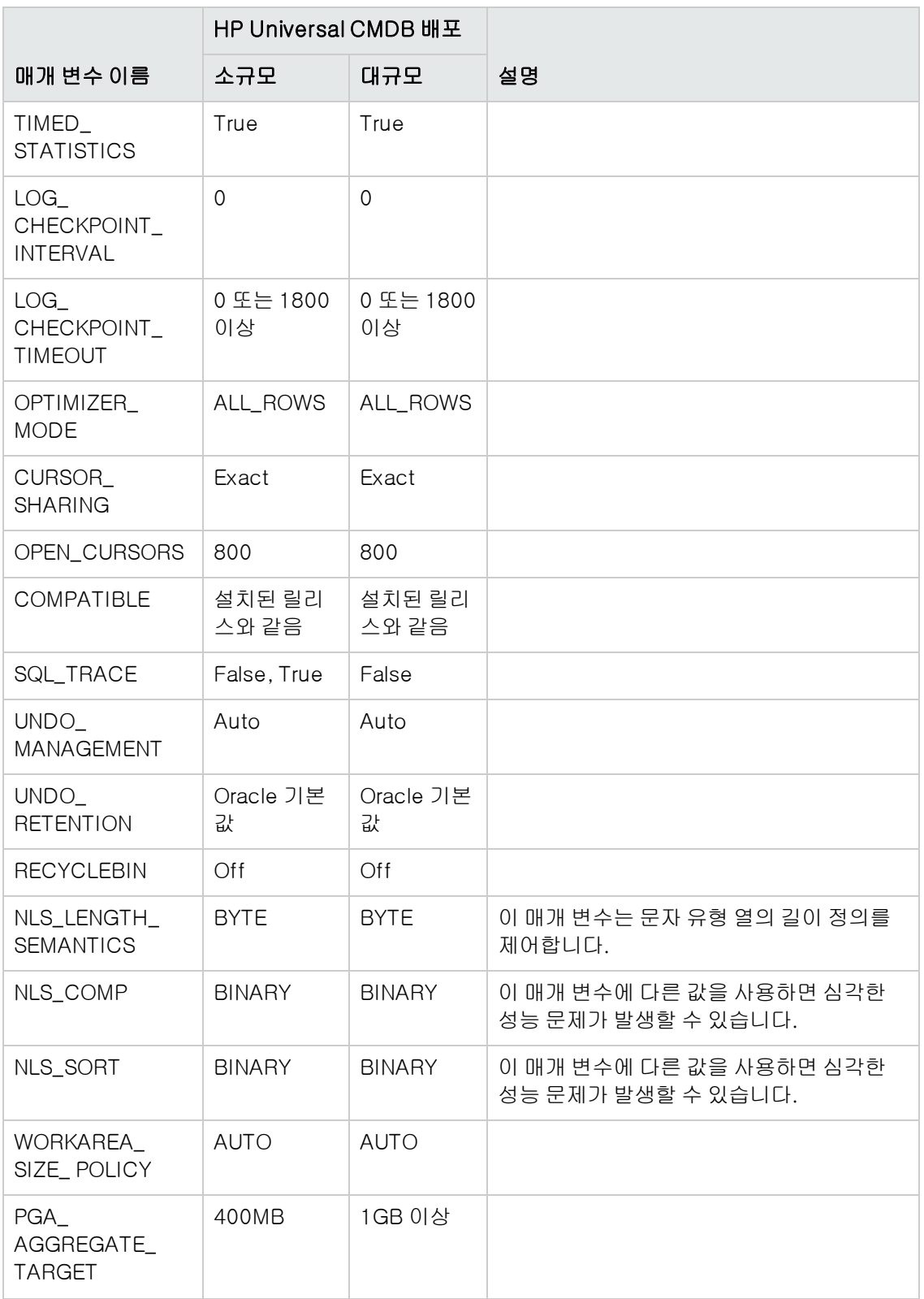

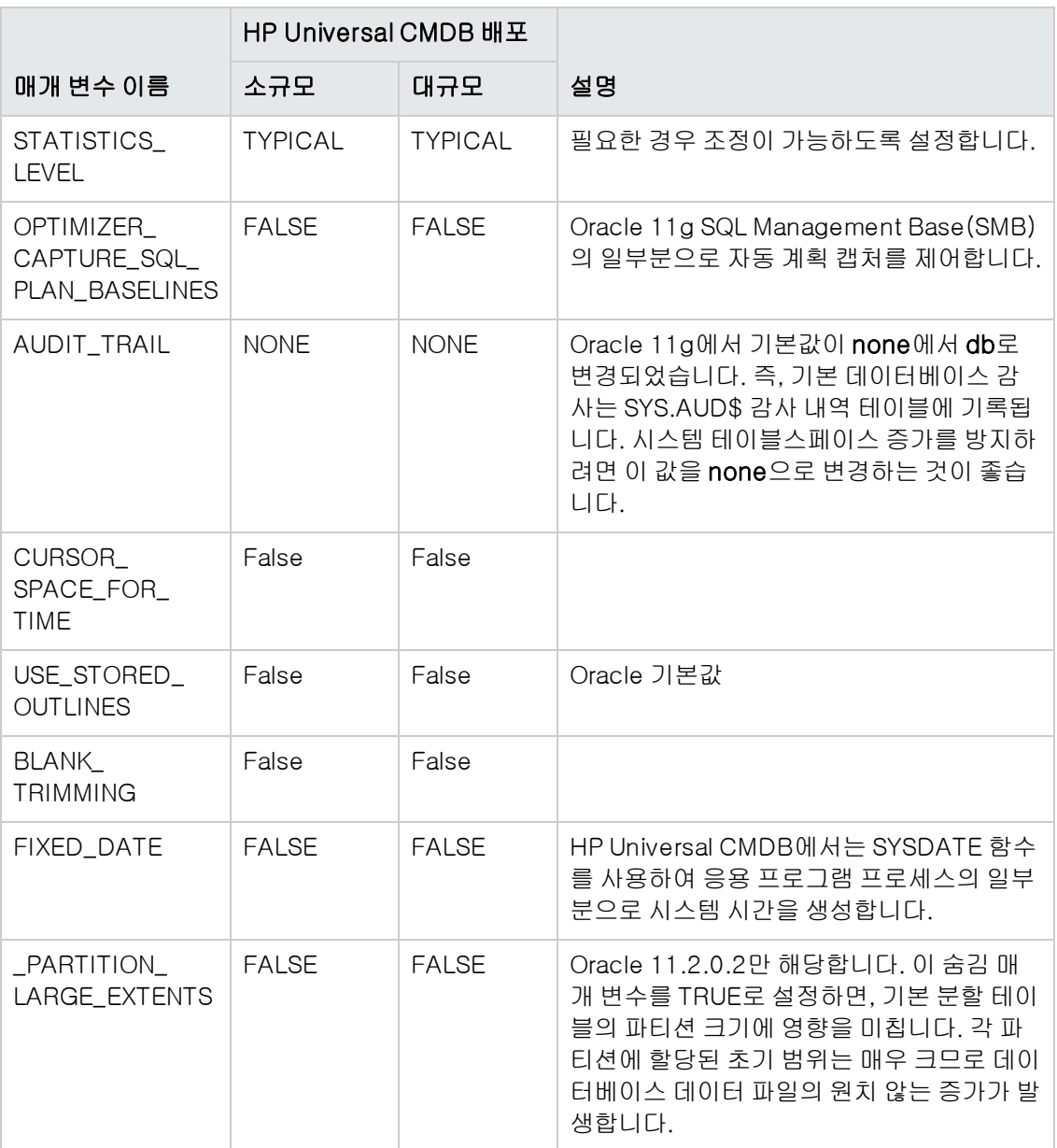

다음 항목을 참고하십시오.

<sup>l</sup> SGA\_TARGET. 이 매개 변수를 설정하면 Oracle이 버퍼 캐시(db\_cache\_size), 공유 풀 (shared\_pool\_size), 대규모 풀(large\_pool\_size), Java 풀(java\_pool\_size) 및 스트림 풀 (streams\_pool\_size)의 버퍼 캐시 크기를 자동으로 결정하도록 구성됩니다.

SGA\_TARGET에 대해 구성된 값이 SGA 구성 요소의 총 크기를 설정합니다.

SGA\_TARGET이 설정된 경우(값이 0이 아닌 경우) 위의 풀 중 하나가 0이 아닌 값으로 설정되면, 풀 값이 해당 풀의 최소값으로 사용됩니다.

• MEMORY\_TARGET. Oracle 11g에서는 자동 메모리 관리를 통해 전체 인스턴스 메모리를 인스 턴스에서 자동으로 관리하고 조정할 수 있습니다. 인스턴스 메모리에는 시스템 글로벌 영역

(SGA) 및 프로그램 글로벌 영역(PGA)이 포함됩니다. Oracle 11g에서 설정해야 하는 필수 메모 리 매개 변수는 MEMORY\_TARGET뿐입니다. 그러나 SGA\_TARGET 또는 PGA\_AGGREGATE\_ TARGET 설정과 SGA 및 PGA 구성 요소의 크기가 자주 조정되지 않도록 하는 것이 좋습니다. SGA\_TARGET 및 PGA\_AGGREGATE\_TARGET에 입력한 값이 최소값으로 사용됩니다.

## <span id="page-33-0"></span>Oracle 테이블스페이스

Oracle 테이블스페이스는 테이블, 인덱스 등과 같은 데이터베이스 개체의 논리적 컨테이너인 Oracle 개체입니다. HP Universal CMDB를 사용할 때 HP Universal CMDB 사용자 스키마에 대해 하나 이상의 전용 기본 테이블스페이스를 만들어야 합니다. 또한 HP Universal CMDB에 대해 전용 임시 테이블스페이스를 만들 수도 있습니다. 테이블스페이스를 만들려면 실제로 테이블스페이스를 나타내는 특정 운영 체제 파일과 범위 매개 변수를 모두 제공해야 합니다.

운영 체제 파일을 매핑할 때는 파일 자동 확장이 가능하도록 지정하는 옵션이 있습니다. HP Universal CMDB가 이 기능을 지원하긴 하지만, 시스템에서 사용 가능한 모든 디스크 공간을 사용하 도록 할 수 있으므로 HP Universal CMDB에서 사용하도록 인증되지는 않았습니다.

### <span id="page-33-1"></span>로컬로 관리되는 테이블스페이스

로컬로 관리되는 테이블스페이스는 Oracle8i에 도입된 기능입니다. Oracle8i 이전 버전에서는 모든 테이블스페이스가 사전으로 관리되는 테이블스페이스였습니다. 해당 범위를 로컬로 관리하는 테이 블스페이스에서 범위 크기는 모두 동일할 수도 있고 상황에 따라 바뀔 수도 있습니다(시스템에서 자 동으로 크기를 결정함). 테이블스페이스를 만들 때는 uniform 또는 autoallocate(시스템 관리) 옵 션을 통해 할당 유형을 지정합니다.

시스템 관리 범위의 경우에는 Oracle에서 최적의 범위 크기를 결정하며, 최소 범위 크기는 64KB입 니다. 이 크기는 영구 테이블스페이스의 기본 범위 크기입니다.

동일한 범위의 경우 범위 크기를 직접 지정하거나 기본 크기(1MB)를 사용할 수 있습니다. 범위를 로 컬로 관리하는 임시 테이블스페이스는 이 할당 유형만 사용할 수 있습니다.

NEXT, PCTINCREASE, MINEXTENTS, MAXEXTENTS 및 DEFAULT STORAGE 저장소 매개 변수 는 로컬로 관리되는 범위에서는 유효하지 않습니다.

HP Universal CMDB를 사용할 때는 모든 데이터 및 임시 테이블스페이스를 로컬로 관리해야 합니 다.

TEMPFILE을 사용하여 임시 테이블스페이스를 로컬로 관리하는 방법에 대한 자세한 내용은 ["임시](#page-35-0) [테이블스페이스](#page-35-0) [설정\(36페이지\)"](#page-35-0)을 참조하십시오.

### <span id="page-33-2"></span>Oracle 테이블스페이스 설정

이 섹션에서는 데이터 테이블스페이스, 임시 테이블스페이스, Redo 로그 및 실행 취소 테이블스페 이스에 대한 저장소 설정 및 파일 크기 조정 지침에 대해 설명합니다.

이 섹션에는 다음 항목이 포함됩니다.

["데이터](#page-34-0) [테이블스페이스](#page-34-0) [설정\(35페이지\)"](#page-34-0)

["시스템](#page-34-1) [테이블스페이스](#page-34-1) [설정\(35페이지\)"](#page-34-1)

["임시](#page-35-0) [테이블스페이스](#page-35-0) [설정\(36페이지\)"](#page-35-0)

### ["Redo](#page-35-1) [로그](#page-35-1) [설정\(36페이지\)"](#page-35-1)

<span id="page-34-0"></span>["Undo](#page-36-1) [세그먼트](#page-36-1) [설정\(37페이지\)"](#page-36-1)

### 데이터 테이블스페이스 설정

다음 표에는 HP Universal CMDB 테이블스페이스에 대한 권장 크기가 지정되어 있습니다.

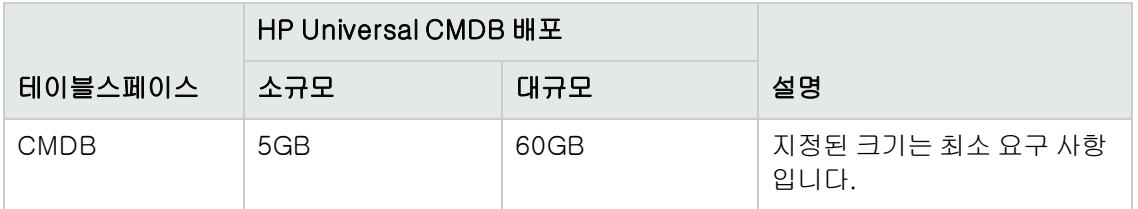

참고: 테이블 데이터는 다음 매개 변수에 해당 기본값이 할당된 경우에만 사용됩니다.

- <sup>l</sup> Oracle 매개 변수 deferred\_segment\_creation은 true로 설정됨(Oracle 11g R2에만 해 당)
- 테이블스페이스 설정 INITIAL\_EXTENT는 65,536으로 설정됨

### 데이터 테이블스페이스 기본 저장소 설정

데이터 테이블스페이스의 저장소 설정은 다음과 같습니다.

- 로컬로 관리되는 테이블스페이스
- 자동 세그먼트 공간 관리
- 자동 로컬 범위 관리

다음 명령을 사용하여 데이터 테이블스페이스를 만들 수 있습니다.

CREATE TABLESPACE <테이블스페이스 이름> DATAFILE '<데이터 파일 전체 경로>' REUSE SIZE <파일 크기> EXTENT MANAGEMENT LOCAL SEGMENT SPACE MANAGEMENT AUTO;

예:

CREATE TABLESPACE APPTBS DATAFILE '/ORADATA/ORCL/APPTBS1.DBF' REUSE SIZE 1024M EXTENT MANAGEMENT LOCAL SEGMENT SPACE MANAGEMENT AUTO;

### <span id="page-34-1"></span>시스템 테이블스페이스 설정

다음 표에는 시스템 테이블스페이스에 대한 권장 설정이 지정되어 있습니다.

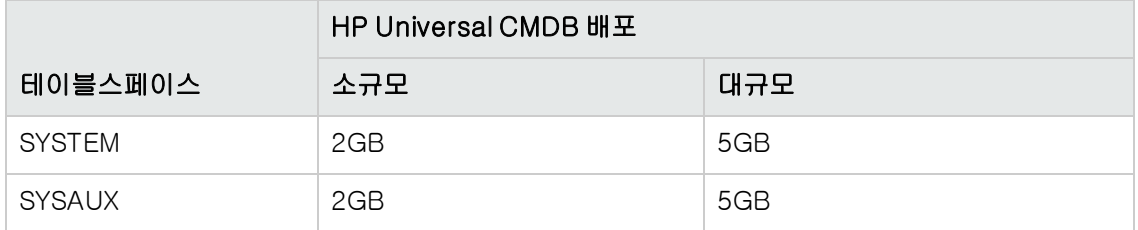

시스템 테이블스페이스 저장소 기본 설정은 다음과 같습니다.

- <sup>l</sup> 로컬로 관리되는 테이블스페이스
- <sup>l</sup> 세그먼트 공간 관리
	- SYSAUX: 자동
	- SYSTEM: 수동
- <span id="page-35-0"></span><sup>l</sup> 자동 로컬 범위 관리

### 임시 테이블스페이스 설정

다음 표에는 임시 테이블스페이스에 대한 권장 설정이 지정되어 있습니다.

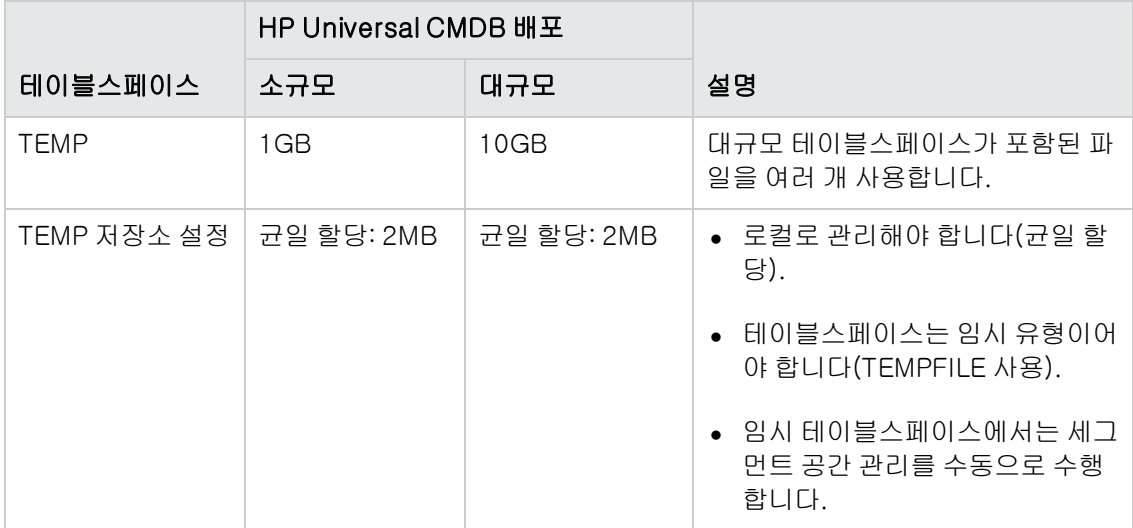

### <span id="page-35-1"></span>Redo 로그 설정

다음 표에는 Redo 로그 파일에 대한 권장 설정이 지정되어 있습니다.

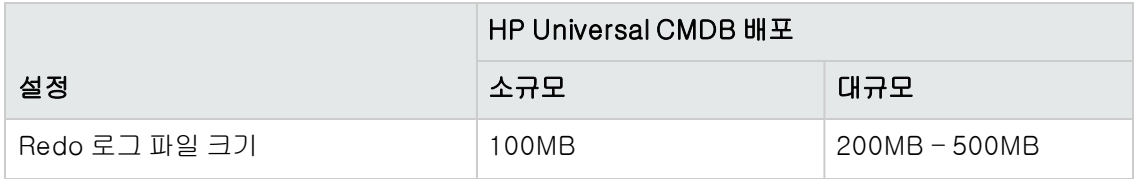

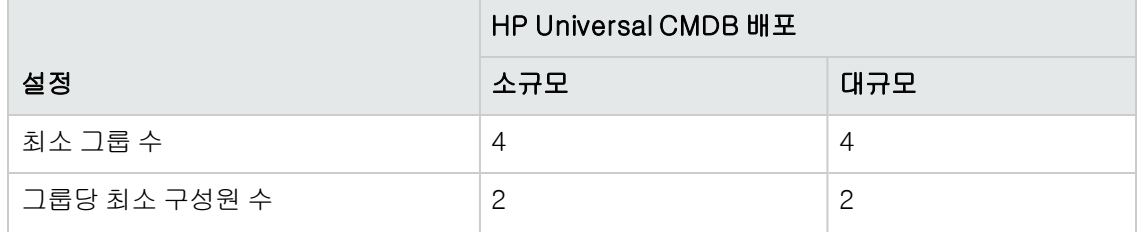

### <span id="page-36-1"></span>Undo 세그먼트 설정

다음 표에는 권장 실행 취소 설정이 지정되어 있습니다.

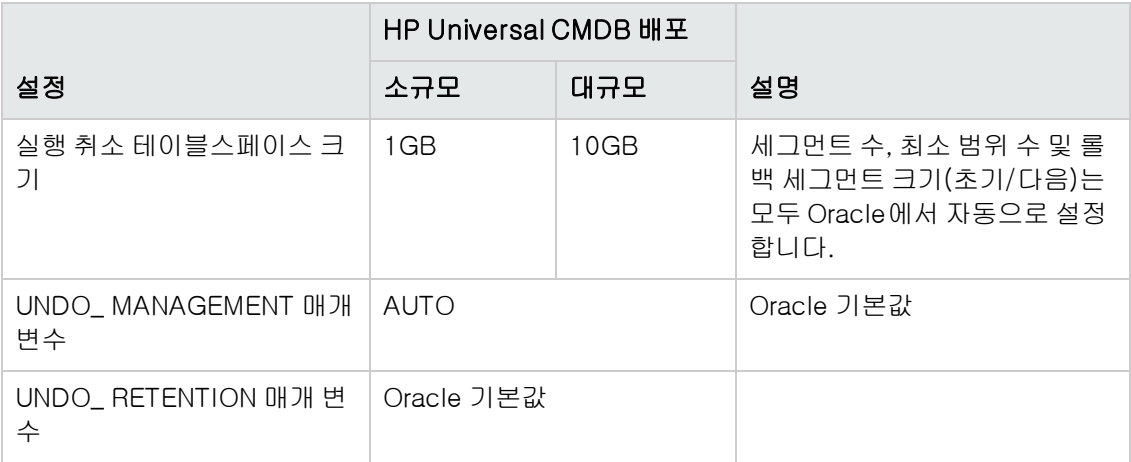

실행 취소 테이블스페이스 저장소 기본 설정은 다음과 같습니다.

- 로컬로 관리되는 테이블스페이스
- 자동 세그먼트 공간 관리
- <span id="page-36-0"></span>● 실행 취소 테이블스페이스에서는 세그먼트 공간 관리를 수동으로 수행합니다.

### RAID 구성 사용

RAID 사용 방식은 오라클에서 관리하지 않습니다. RAID 구성과 관련된 모든 기능은 Oracle이 아닌 운영 체제를 통해 처리됩니다.

RAID 장치의 사용은 Oracle 파일 유형에 따라 달라집니다. 데이터 파일 및 아카이브 로그를 임의로 액세스하기 때문에 RAID 장치에 배치할 수 있습니다. Redo 로그는 순차적으로 액세스하므로 RAID 장치에 배치할 수 없으며, 마지막 쓰기 위치 근처에 디스크 드라이브 헤드를 배치하면 성능을 향상시 킬 수 있습니다. 그러나 Redo 로그 파일을 미러링하는 것이 좋습니다.

데이터 배치 및 스트라이핑의 경우에는 Oracle 기술보다 RAID를 사용하는 것이 훨씬 쉽습니다.

다음의 RAID 구성 권장 사항을 참고하십시오.

<sup>l</sup> RAID는 일반적으로 읽기 작업보다 쓰기 작업에 영향을 줍니다. 패리티를 계산해야 하는 경우 (RAID 3, RAID 5 등)에는 특히 그러합니다.

- <sup>l</sup> RAID 1 장치에 온라인 또는 아카이브된 Redo 로그 파일을 배치할 수 있습니다. 그러나 RAID 5 는 사용하지 마십시오. 또한, TEMP 테이블스페이스 데이터 파일은 RAID 5가 아닌 RAID 1 장치 에 배치하십시오. 분산된 패리티(RAID 5)의 스트리밍된 쓰기 성능은 단순 미러링(RAID 1)에 비 해 떨어지기 때문입니다.
- <sup>l</sup> RAID 장치에서는 Oracle에 영향을 주지 않고 스왑 공간을 사용할 수 있습니다.

다음 표에서는 각 Oracle 파일 유형에서 사용할 수 있는 RAID 장치 및 유형에 대해 설명합니다.

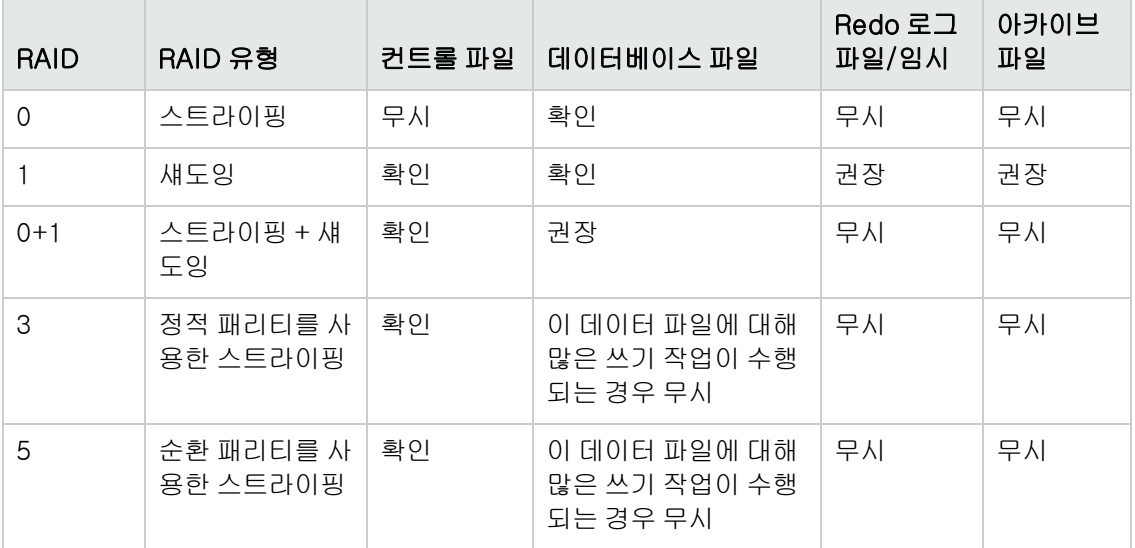

#### 참고:

- <sup>l</sup> RAID 0의 경우 오류 방지 기능을 제공하지 않으며, 강력한 백업 전략을 사용해야 합니다.
- <sup>l</sup> 데이터베이스 파일에 대해서는 RAID 0+1을 사용하는 것이 좋습니다. 이 경우 핫 스팟이 무 시되며, 디스크 오류 발생 시에도 가능한 최대 성능이 보장되기 때문입니다. 그러나 RAID 0+1의 경우에는 구성 비용이 많이 든다는 단점이 있습니다.
- <sup>l</sup> 임시/Redo 로그에는 최고 RPM 디스크를 사용합니다. 또한 배열에 최대한 많은 컨트롤러를 사용하고, Redo 로그 그룹은 다른 컨트롤러에 배치하십시오.

### <span id="page-37-0"></span>HP Universal CMDB 지원 및 인증 검사 목록

이 섹션에서는 지원 및 인증된 Oracle 옵션에 대한 정보가 제공됩니다.

HP Universal CMDB 사용 시에는 인증된 옵션을 사용하는 것이 좋습니다. 인증된 옵션은 HP 품질 관리 담당자가 엄격하게 테스트하고 있습니다. 지원되는 옵션은 HP 품질 관리 담당자가 기본 테스트 를 성공적으로 수행한 옵션입니다.

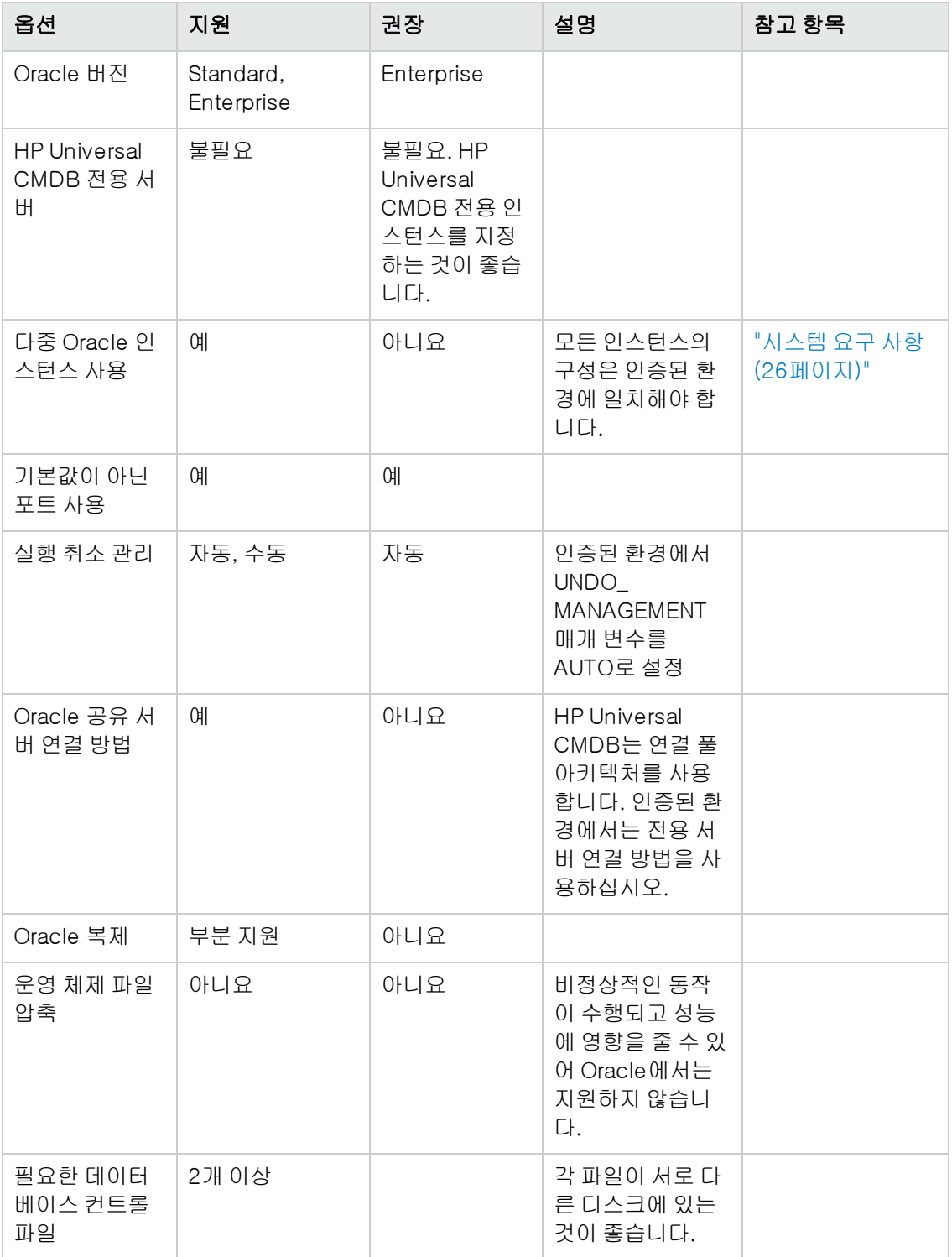

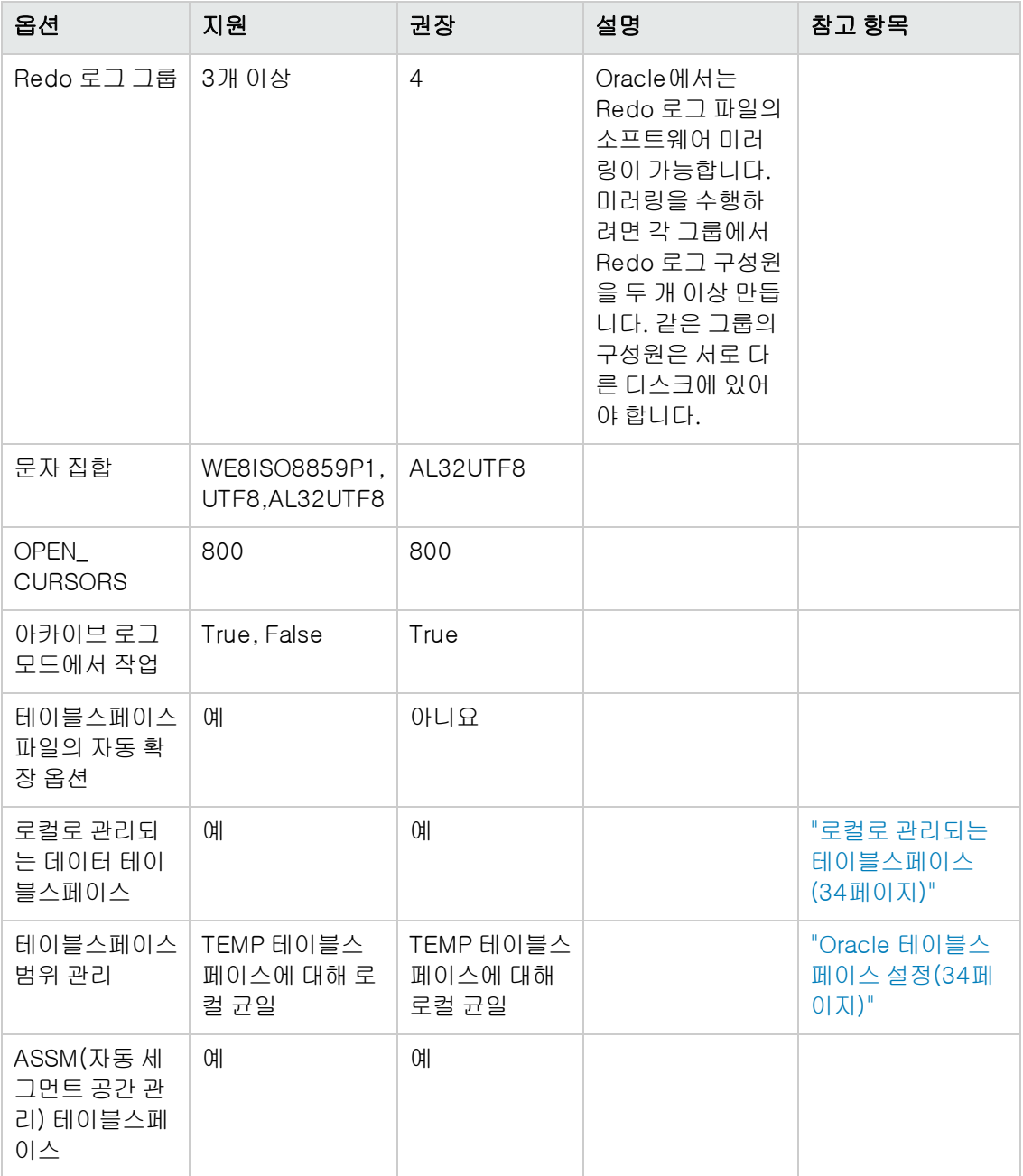

## <span id="page-40-0"></span>9장: Real Application Cluster 지원

이 장의 내용:

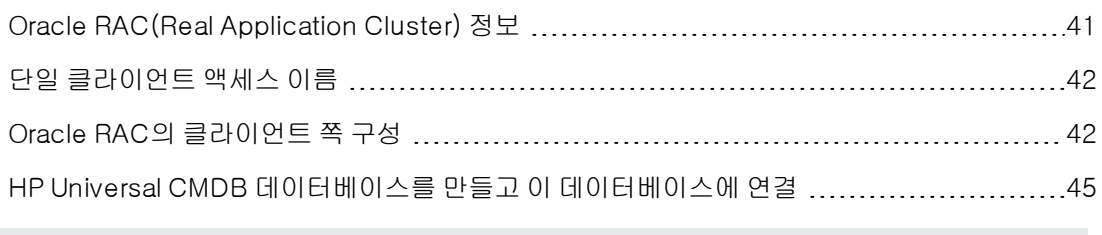

참고: 이 장의 정보는 고급 사용자를 위한 것입니다.

## <span id="page-40-1"></span>Oracle RAC(Real Application Cluster) 정보

클러스터는 최종 사용자 및 응용 프로그램에 하나의 서버로 표시되는 상호 연결된 서버 컬렉션입니 다. Oracle RAC(Real Application Cluster)는 최고 가용성, 확장성 및 내결함성을 제공하는 Oracle 솔루션으로, 동일한 저장소를 공유하는 클러스터형 서버를 기반으로 합니다.

Oracle RAC는 하드웨어 서버 클러스터에 설치된 단일 Oracle 데이터베이스입니다. 각 서버는 데이 터베이스 인스턴스를 실행하며 모든 인스턴스는 동일한 데이터베이스 파일을 공유합니다.

Oracle RAC에 대한 자세한 내용은 사용 중인 릴리스의 Oracle 문서에서 Oracle Clusterware Guide, Oracle Real Application Clusters Administration and Deployment Guide를 참조하십시 오.

이 장에서는 다음 Oracle RAC 예제를 사용합니다.

- <sup>l</sup> Oracle RAC 데이터베이스 이름: UCMDBRAC
- 컴퓨터 이름: Server1, Server2
- <sup>l</sup> 각 컴퓨터에는 Oracle UCMDBRAC 인스턴스가 있습니다.
	- <sup>n</sup> Server1의 SID: RAC1
	- Server2의 SID: RAC2
- 각 컴퓨터에는 가상 IP(Server1-Vip 및 Server2-Vip)가 있습니다.
	- Server1-Vip는 Server1에 할당됩니다.
	- Server2-Vip는 Server2에 할당됩니다.

컴퓨터에 할당된 정적 IP 외에도 가상 IP가 있습니다.

<sup>l</sup> 두 서버의 수신기는 기본 포트 1521에서 수신 대기하며, UCMDBRAC 데이터베이스 서비스를 지원합니다.

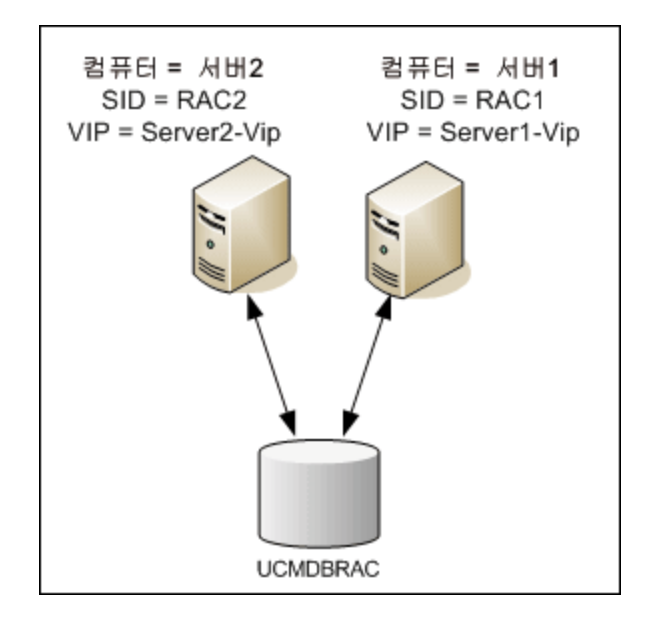

## <span id="page-41-0"></span>단일 클라이언트 액세스 이름

Oracle 11g 릴리스에서는 클라이언트가 RAC에 연결하기 위한 기본 설정 액세스 방법으로 SCAN (단일 클라이언트 액세스 이름)을 도입하였습니다. 이 방법을 사용하는 경우 클라이언트는 RAC에 서 개별 노드를 구성하지 않아도 됩니다. 대신 SCAN 또는 SCAN VIP라는 단일 가상 IP를 사용합니 다.

SCAN은 조직의 DNS(도메인 이름 서버) 또는 GNS(Grid Naming Service)에서 클러스터에 대해 정 의된 단일 네트워크 이름으로, 클러스터의 다중 수신기를 반영하는 다양한 IP 주소 사이를 순환합니 다. SCAN을 사용하면 노드를 클러스터에 추가하거나 클러스터에서 제거할 때 클라이언트를 변경할 필요가 없습니다.

SCAN 및 연결된 IP 주소는 클러스터를 구성하는 노드에 관계없이 클라이언트가 연결에 사용할 수 있는 안정된 이름을 제공합니다. 데이터베이스 서버 SCAN 주소, 가상 IP 주소 및 공용 IP 주소는 모 두 같은 서브넷에 있어야 합니다.

HP Universal CMDB 10.10에서 Oracle RAC를 사용하는 경우 SCAN 방법을 사용하는 것이 좋습니 다.

## <span id="page-41-1"></span>Oracle RAC의 클라이언트 쪽 구성

HP Universal CMDB에서는 DataDirect의 JDBC 드라이버를 사용하여 일반 Oracle 데이터베이스 및 Oracle RAC 데이터베이스에 연결합니다.

RAC 데이터베이스를 사용할 때는 관련 UCMDB 데이터베이스 스키마를 만들지 않고 서버를 설치합 니다. UCMDB 스키마에 대한 설명은 ["데이터베이스](#page-5-0) [환경](#page-5-0) [준비](#page-5-0) [소개\(6페이지\)"](#page-5-0)를 참조하십시오. 클 라이언트 및 서버 쪽 RAC 구성을 완료한 후에 ["HP](#page-44-0) [Universal](#page-44-0) [CMDB](#page-44-0) [데이터베이스를](#page-44-0) [만들고](#page-44-0) [이](#page-44-0) [데](#page-44-0) [이터베이스에](#page-44-0) [연결\(45페이지\)"에](#page-44-0) 설명된 대로 스키마를 만듭니다.

Oracle RAC에서 관리 데이터베이스를 만들거나 기존 데이터베이스에 연결하기 전에 HP Universal CMDB의 구성 파일을 다음과 같이 변경합니다.

1. UCMDB 서버에서 <HP Universal CMDB 루트 디렉터 리>\UCMDBServer\conf\ucmdb-tnsnames.ora 파일을 만듭니다.

ucmdb-tnsnames.ora의 형식은 Oracle tnsnames.ora 네트워크 구성 파일과 같습니다.

```
<DB 서비스 이름> =
(DESCRIPTION =
(ADDRESS LIST =
(ADDRESS = (PROTOCOL = TCP)(HOST = <첫 번째 인스턴스 가상 ip> ) (PORT = <첫 번째
인스턴스의 수신기 포트>))
(ADDRESS = (PROTOCOL = TCP)(HOST = <두 번째 인스턴스 가상 ip> ) (PORT = <두 번째
인스턴스의 수신기 포트>))
(... 각 인스턴스의 항목...)
(LOAD_BALANCE = on)(FAILOVER = on)
\left( \right)(CONNECT_DATA =
(SERVER = DEDICATED)
(SERVICE_NAME = <DB 서비스 이름>)
\lambda\left( \right)
```
여기서 각 항목은 다음과 같습니다.

- <sup>n</sup> <DB 서비스 이름>은 수신기가 지원하는 서비스의 이름으로 CONNECT\_DATA 부분에 사용 되는 이름과 같습니다.
- ADDRESS\_LIST는 RAC 환경에서 각 노드에 대한 주소 항목을 포함합니다. SCAN을 사용하 는 Oracle 11g의 경우에는 SCAN 가상 IP만 포함합니다. 주소에는 노드에 연결하는 데 필요 한 모든 세부 정보가 포함됩니다.
	- o HOST는 해당 인스턴스의 가상 IP를 포함합니다. 오류를 빠르게 감지하려면 노드의 정적 IP 가 아닌 가상 IP를 사용해야 합니다.
	- o PORT는 주어진 노드에서 수신기가 수신하도록 구성된 포트입니다.
	- o FAILOVER가 on으로 설정된 경우 드라이버는 특정 노드에 대한 연결에 실패하면 다른 노 드에 대한 연결을 시도할 수 있습니다. 특정 노드 하나에 연결되거나 연결할 수 있는 노드가 아무것도 없는 것이 확인될 때까지 연결 시도는 계속됩니다.

현재 노드에 대한 연결이 실패하는 경우에만 다른 노드에 연결을 시도합니다. 노드에서 연 결을 거부하는 경우(예: 노드에 대한 통신은 설정되었지만 연결은 거부되는 경우)에는 다른 노드에 대한 연결을 시도하지 않습니다.

주의: 연결 시도에 대해서만 장애 조치가 이루어집니다. 데이터베이스 트랜잭션 중에 연결이 실패하는 경우에는 트랜잭션을 계속하기 위해 다른 컴퓨터로의 트랜잭션을 장 애 조치하지 않습니다.

- LOAD\_BALANCE가 on으로 설정된 경우 단일 노드의 오버로드를 방지하기 위해 노드 간 에 연결 요청을 분산하도록 드라이버에 명령합니다. 드라이버는 임의의 순서로 노드에 액 세스합니다.
- o SERVER는 사용할 연결 모드입니다. 사용할 수 있는 연결 모드는 dedicated 및 shared 두 가지입니다. 지원되는 서버 구성에 따라 이 항목을 구성합니다.
- o SERVICE\_NAME은 수신기에서 지원하는 서비스의 이름으로 <DB 서비스 이름>에서 지정 한 이름과 같습니다.

위 예에서는 ucmdb-tnsnames.ora가 다음과 같이 구성됩니다.

```
UCMDBRAC =
(DESCRIPTION =
(ADDRESS_LIST =
(ADDRESS = (PROTOCOL = TCP)(HOST = Server1-Vip)(PORT = 1521))
(ADDRESS = (PROTOCOL = TCP)(HOST = Server2-Vip)(PORT = 1521))(LOAD_BALANCE = on)(FAILOVER = on)
\lambda(CONNECT_DATA =
(SERVER = DEDICATED)
(SERVICE_NAME = UCMDBBSMRAC)
\lambda\left( \right)
```
- 2. UCMDB 서버에서 <HP Universal CMDB 루트 디렉터리>\UCMDBServer\conf 디렉터리 를 열고 jdbc.properties 파일을 찾습니다.
	- a. cmdb.url로 시작하는 줄을 찾습니다.
	- b. 이 줄을 다음 줄로 바꿉니다.

cmdb.url=

```
jdbc:mercury:oracle:TNSNamesFile=<HP Universal CMDB 루트 디렉터
리>\\UCMDBServer\\conf\\ucmdb-tnsnames.ora;TNSServerName=<서비스
이름>
```
여기서 <서비스 이름>은 ucmdb-tnsnames.ora의 항목으로 RAC 서비스 이름과 같습니 다.

TNSNamesFile의 경로에서는 이중 백슬래시(\)가 각각 사용됩니다.

c. 파일이 없는 경우 위의 폴더 아래에 빈 jdbc.properties 파일을 만들고 다음 항목을 추가합 니다.

Oracle = ddoracle

cmdb.url = jdbc:mercury:oracle:TNSNamesFile=<HP Universal CMDB 루트 디렉터 리>\\UCMDBServer\\conf\\ucmdb-tnsnames.ora;TNSServerName=<서비스 이름>

여기서 <서비스 이름>은 ucmdb-tnsnames.ora의 항목으로 RAC 서비스 이름과 같습니 다.

d. 서버에서 UNIX 또는 LINUX 운영 체제를 실행하는 경우에는 모든 이중 백슬래시를 단일 백 슬래시로 바꿉니다.

## <span id="page-44-0"></span>HP Universal CMDB 데이터베이스를 만들고 이 데이터 베이스에 연결

UCMDB 서버 구성 마법사에서 새 데이터베이스 스키마를 만들거나 기존 스키마에 연결할 때는 다 음과 같이 모든 매개 변수를 입력합니다.

- <sup>l</sup> Oracle Machine. 가상 IP 중 하나. Oracle 11g에서는 SCAN 가상 IP를 사용할 수 있습니다.
- Port. Oracle 컴퓨터의 로컬 수신기 포트 또는 SCAN 수신기의 포트
- SID. 데이터베이스의 서비스 이름
- 스키마 이름 및 스키마 비밀번호. 기존 사용자 스키마의 이름 및 비밀번호 또는 새 사용자 스키마 에 지정할 이름(예: UCMDB\_schema)입니다.

새 사용자 스키마를 만드는 경우에는 다음 정보가 추가로 필요합니다.

- <sup>l</sup> 관리자 이름 및 관리자 비밀번호(관리자로 연결하려는 경우). Oracle Server에 대한 관리 권한이 있는 사용자(예: 시스템 사용자)의 이름 및 비밀번호입니다.
- <sup>l</sup> 기본 테이블스페이스. 사용자 스키마용으로 만든 기본 테이블스페이스의 이름입니다. HP Universal CMDB 테이블스페이스를 만드는 방법에 대한 자세한 내용은 ["수동으로](#page-27-0) [Oracle](#page-27-0) [Server](#page-27-0) [데이터베이스](#page-27-0) [스키마](#page-27-0) [만들기\(28페이지\)"](#page-27-0)를 참조하십시오.
- <sup>l</sup> 임시 테이블스페이스. 사용자 스키마에 할당한 임시 테이블스페이스의 이름입니다. 기본 Oracle 임시 테이블스페이스는 temp입니다.

예제에서 매개 변수는 다음과 같습니다.

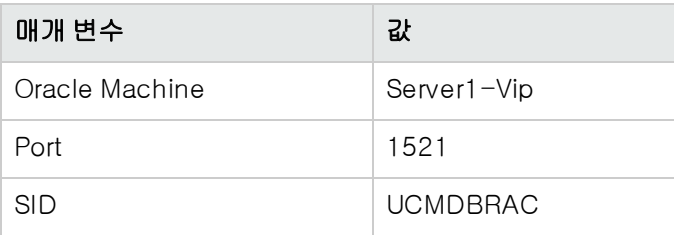

# <span id="page-45-0"></span>PostgreSQL Server 데이터베이스 배포

## <span id="page-46-0"></span>10장: PostgreSQL Server 배포 개요

이 장의 내용:

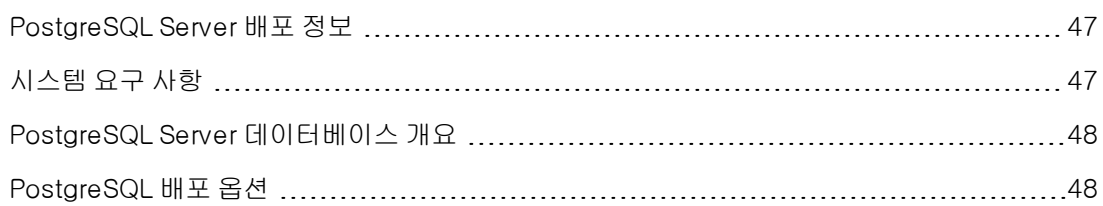

### <span id="page-46-1"></span>PostgreSQL Server 배포 정보

주의: 포함된 PostgreSQL은 UCMDB의 엔터프라이즈 배포에서 지원되지 않습니다.

HP Universal CMDB에서 사용하기 위해 PostgreSQL Server를 배포하려면 다음 절차를 수행해야 합니다.

### <sup>l</sup> PostgreSQL Server를 설치 및 구성합니다.

PostgreSQL Server 설치 및 구성에 대한 자세한 내용은 PostgreSQL Server 문서를 참조하십시 오.

### <sup>l</sup> PostgreSQL Server에서 데이터베이스를 만듭니다.

UCMDB 서버 구성 마법사를 사용하여 HP Universal CMDB 데이터베이스를 만듭니다.

### <span id="page-46-2"></span>시스템 요구 사항

이 섹션에서는 PostgreSQL Server를 HP Universal CMDB와 함께 사용하기 위한 시스템 요구 사항 에 대해 설명합니다.

이 섹션에는 다음 항목이 포함됩니다.

["하드웨어](#page-46-3) [요구](#page-46-3) [사항\(47페이지\)"](#page-46-3)

<span id="page-46-3"></span>["소프트웨어](#page-46-4) [요구](#page-46-4) [사항\(47페이지\)"](#page-46-4)

### 하드웨어 요구 사항

HP Universal CMDB 하드웨어 크기 조정 지침은 ["하드웨어](#page-6-0) [요구](#page-6-0) [사항\(7페이지\)"](#page-6-0)을 참조하십시오. PostgreSQL Server 하드웨어 요구 사항은 사용 중인 운영 체제에 설치된 PostgreSQL Server 릴리 스용 설치 안내서를 참조하십시오.

### <span id="page-46-4"></span>소프트웨어 요구 사항

지원되는 PostgreSQL Server 버전에 대한 자세한 내용은 HP Universal CMDB 지원 매트릭스의 서 버 데이터베이스 요구 사항 섹션을 참조하십시오.

## <span id="page-47-0"></span>PostgreSQL Server 데이터베이스 개요

HP Universal CMDB는 지속성을 위해 CMDB(Configuration Management Database)를 사용합 니다.

설치 절차를 통해 HP Universal CMDB 설치 중에 새 데이터베이스를 자동으로 설치할 수 있고, 기존 데이터베이스를 사용할 수도 있습니다. 기존 데이터베이스는 조직의 보안 제한 등의 이유로 미리 수 동으로 만들어 둔 것일 수 있고, 동일한 HP Universal CMDB 릴리스를 이전에 설치할 때 만든 것일 수도 있습니다.

<span id="page-47-1"></span>HP Universal CMDB 서버 설치에 대한 자세한 내용은 HP Universal CMDB 배포 안내서를 참조하 십시오.

## PostgreSQL 배포 옵션

HP Universal CMDB에서 PostgreSQL Server를 배포하는 옵션은 다음 두 가지입니다.

- 포함. PostgreSQL이 HP Universal CMDB 설치의 일부입니다.
- $\bullet$  외부. PostgreSQL이 별도 서버에 설치됩니다.

포함 배포 옵션은 용량이 작은 UCMDB 설치에 적합합니다. 이 옵션에서는 다음 구성 파일이 사용됩 니다.

- postgresql.conf
- $\bullet$  ucmdbpg.conf

두 파일 모두 UCMDB\UCMDBServer\PostgreSQL\data\ 디렉터리에 있습니다. ucmdbpg.conf 파일의 PostgreSQL 매개 변수는 postgresql.conf 파일의 매개 변수를 덮어씁니 다.

참고: 외부 배포 옵션에서는 postgresql.conf 파일만 기본적으로 사용됩니다.

# <span id="page-48-0"></span>11장: PostgreSQL Server 구성

이 장에서는 PostgreSQL Server 및 HP Universal CMDB에서 사용해야 하는 데이터베이스 구성 및 저장소 설정에 대한 지침을 제공합니다.

#### 이 장의 내용:

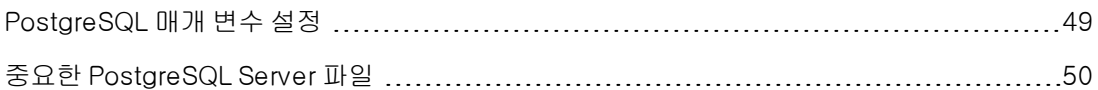

## <span id="page-48-1"></span>PostgreSQL 매개 변수 설정

아래 표에서는 HP Universal CMDB 데이터베이스 서버 사용 시 다양한 PostgreSQL 데이터베이스 초기화 매개 변수에 대해 권장되는(기본값이 아님) 값을 설명합니다.

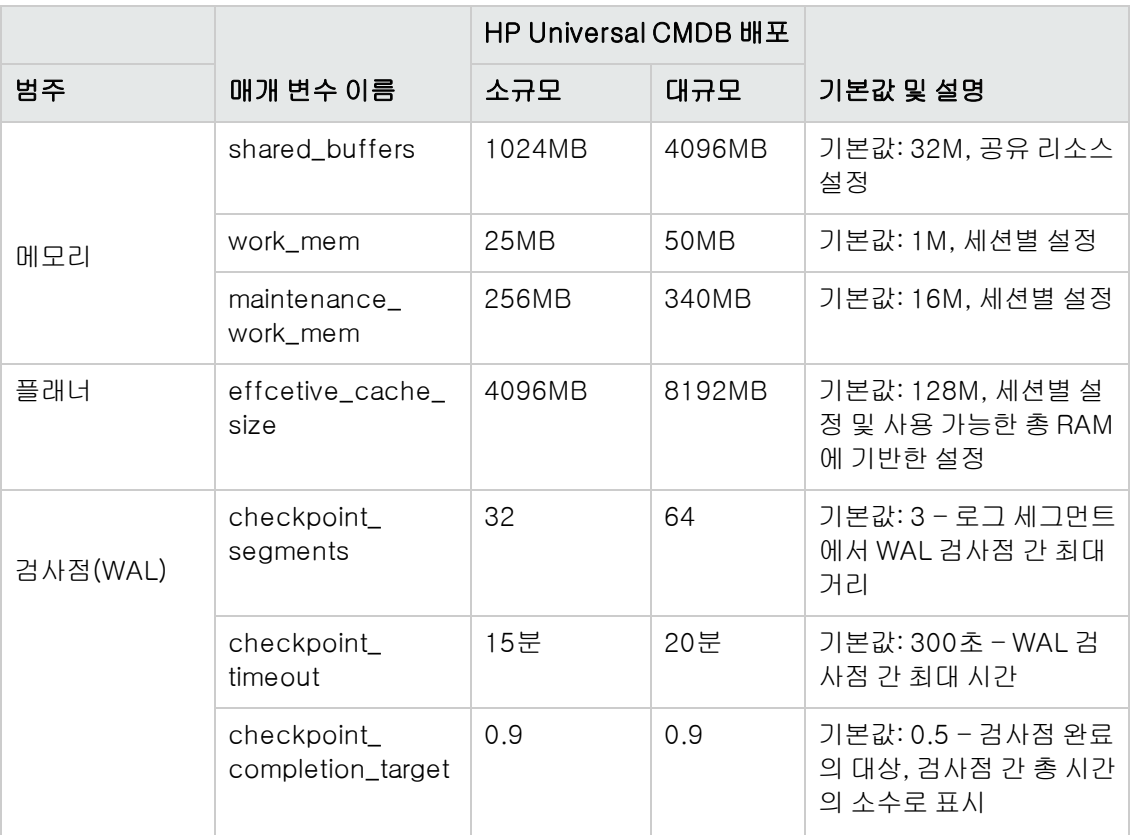

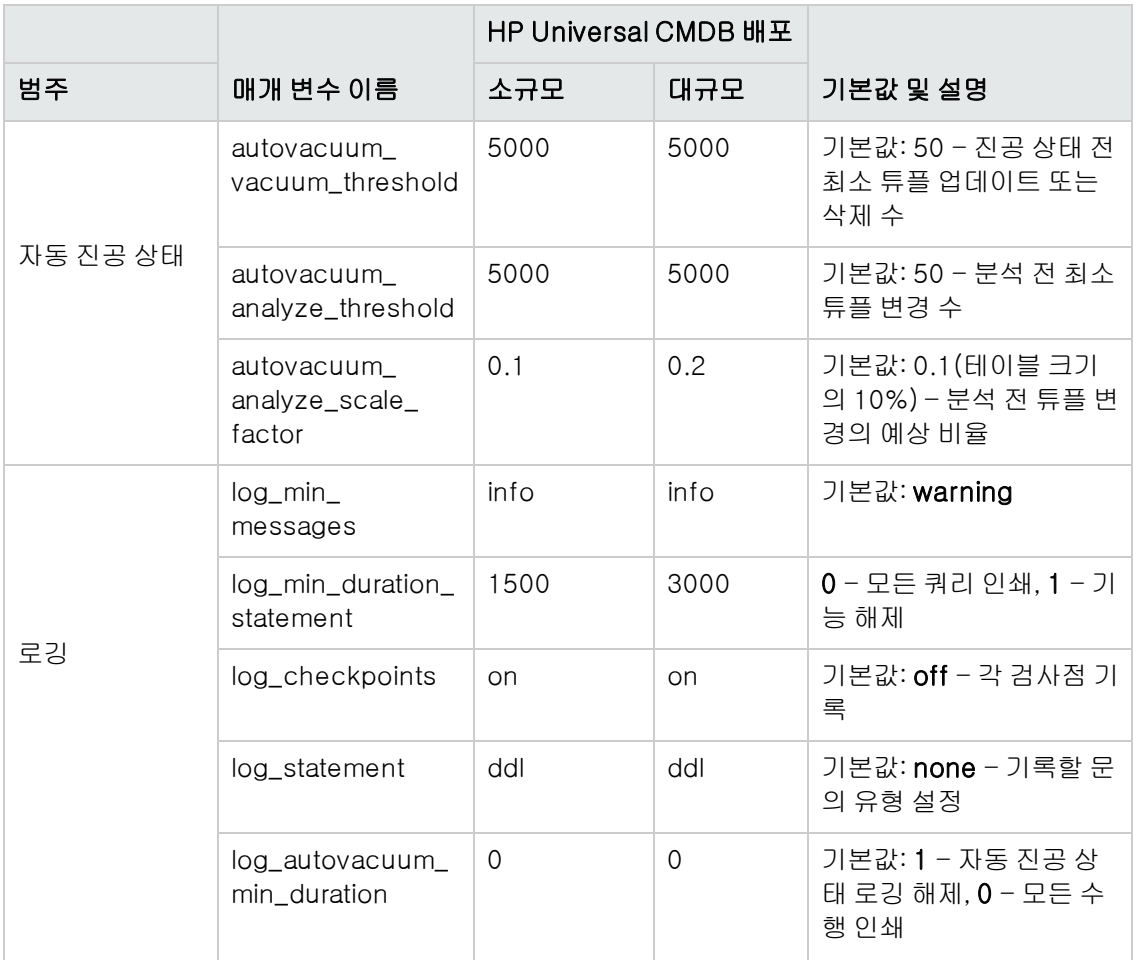

## <span id="page-49-0"></span>중요한 PostgreSQL Server 파일

HP Universal CMDB에서 PostgreSQL Server를 사용할 경우 관련된 다음 유형의 파일을 참고하십 시오. 이러한 파일 유형은 서로 다른 디스크에 있고 기본 데이터베이스 파일(설치 파일)과 다른 디스 크에 있는 것이 좋습니다.

### $\bullet$  데이터 $(PGOATA)$

데이터베이스에 필요한 모든 데이터는 일반적으로 PGDATA라는 데이터 디렉터리 내에서 데이 터를 정의하는 데 사용할 수 있는 환경 변수 이름 다음에 저장됩니다. PGDATA의 일반 위치는 /var/lib/pgsql/data입니다.

PGDATA 디렉터리에는 여러 개의 하위 디렉터리와 컨트롤 파일이 있습니다. 이러한 필수 항목 외에 postgresql.conf, pg\_hba.conf 및 pg\_ident.conf 클러스터 구성 파일도 일반적으로 PGDATA에 저장됩니다(PostgreSQL 8.0 이상에서는 다른 위치에 저장할 수 있음).

PostgreSQL 설치 중에 PGDATA 파일을 지정된 경로에 저장하는 옵션을 선택합니다.

### • Write-Ahead Logging(WAL)

WAL(Write-Ahead Logging)은 데이터 무결성을 보장하는 표준 방법입니다. WAL의 중심 개념 은 데이터 파일(테이블 및 인덱스가 있는 위치)의 변경 내용은 해당 변경 내용이 기록된 후 즉, 변 경 내용을 설명하는 로그 레코드가 영구 저장소로 플러시된 후에만 써야 한다는 것입니다. 이 절 차에서는 문제가 발생할 경우 데이터 페이지에 적용되지 않은 모든 변경 내용을 로그 레코드에서 다시 실행할 수 있으므로 모든 트랜잭션 커밋에서 데이터 페이지를 플러시할 필요가 없습니다. 이 는 롤 포워드 복구이며, REDO라고도 합니다.

pg\_xlog 디렉터리를 다른 위치로 이동하면 이러한 파일을 다른 디스크에 배치할 수 있습니다. 이 렇게 하려면 다음 절차를 수행합니다.

- a. 서버를 종료합니다.
- b. 다음 명령을 사용하여 기본 데이터 디렉터리의 원래 위치에서 심볼 링크를 새 위치에 만듭니 다.

mklink /j "C:\Program Files\PostgreSQL\9.2\data\pg\_xlog" "E:\pg\_xlog"

자세한 내용은 http://www.postgresql.org/docs/9.2/static/wal-internals.html을 참조 하십시오.

# <span id="page-51-0"></span>피드백을 보내주십시오!

이 문서에 대한 의견이 있으면, 전자 메일을 통해 [문서](mailto:SW-Doc@hp.com?subject=Feedback on   (Universal CMDB 10.10)) [팀에](mailto:SW-Doc@hp.com?subject=Feedback on   (Universal CMDB 10.10)) [보낼](mailto:SW-Doc@hp.com?subject=Feedback on   (Universal CMDB 10.10)) [수](mailto:SW-Doc@hp.com?subject=Feedback on   (Universal CMDB 10.10)) [있습니다](mailto:SW-Doc@hp.com?subject=Feedback on   (Universal CMDB 10.10)). 이 시스템에 전자 메일 클라이언트가 구성되어 있을 경우, 위의 링크를 클릭하면 제목 줄에 다음 정보가 포함된 전자 메일 창이 열립니다.

### 피드백: 데이터베이스 안내서(Universal CMDB10.10)

귀하의 피드백을 전자 메일에 추가하고 보내기를 클릭하십시오.

사용 가능한 전자 메일 클라이언트가 없으면, 위의 정보를 웹 메일 클라이언트의 새 메시지에 복사한 다음 SW-Doc@hp.com에 귀하의 피드백을 보내십시오.